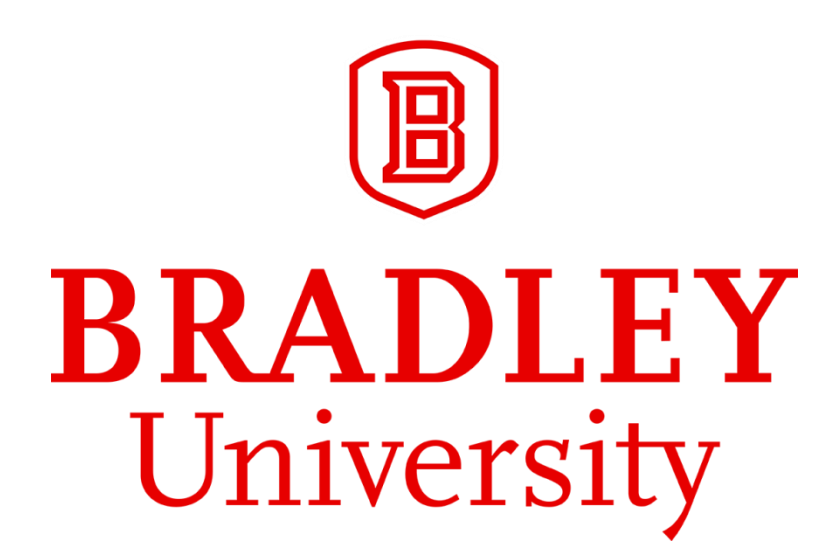

# **EMG Based Human Machine Interface Final Report**

By Aditya Patel and Jim Ramsay Advised by Dr. Yufeng Lu and Dr. In Soo Ahn Published May 3, 2018

# **Abstract**

Surface Electromyography (EMG) is a non-invasive technique which records the electrical activity of muscles using electrodes placed directly on the skin. The use of EMG signals has been gaining prevalence in prosthetic control and gesture-control applications. This project aims to develop an EMG-based human machine interface system. A Myo Armband with eight electrode pairs is worn by a user to acquire and wirelessly transmit EMG data to a central controller. A pattern recognition algorithm is implemented on a central controller to recognize three different hand gesture commands. As a demonstration, we built a camera system equipped with servo motors. The recognized commands can remotely pan each camera and select one of multiple video feeds to display. Our study demonstrates that the EMG-based pattern recognition could be a viable human machine interface option for a broad range of applications in industrial, medical, and consumer markets.

# **Acknowledgements**

We would like to thank our advisors, Drs. Yufeng Lu and In Soo Ahn. The time and effort they contributed in advising us was integral in the success of this project. We were the benefactors of their willingness to share their extensive knowledge in signal processing and neural network design. In addition to our advisors, we would also like to extend our gratitude to Bradley University and the ECE department faculty and staff for their dedication to providing the highest quality of learning experiences. Finally, we would be remiss to not express gratitude to our friends and family for all of their support. The support provided by our friends and family has enabled us to complete this project as well as our entire undergraduate degrees.

# **Table of Contents**

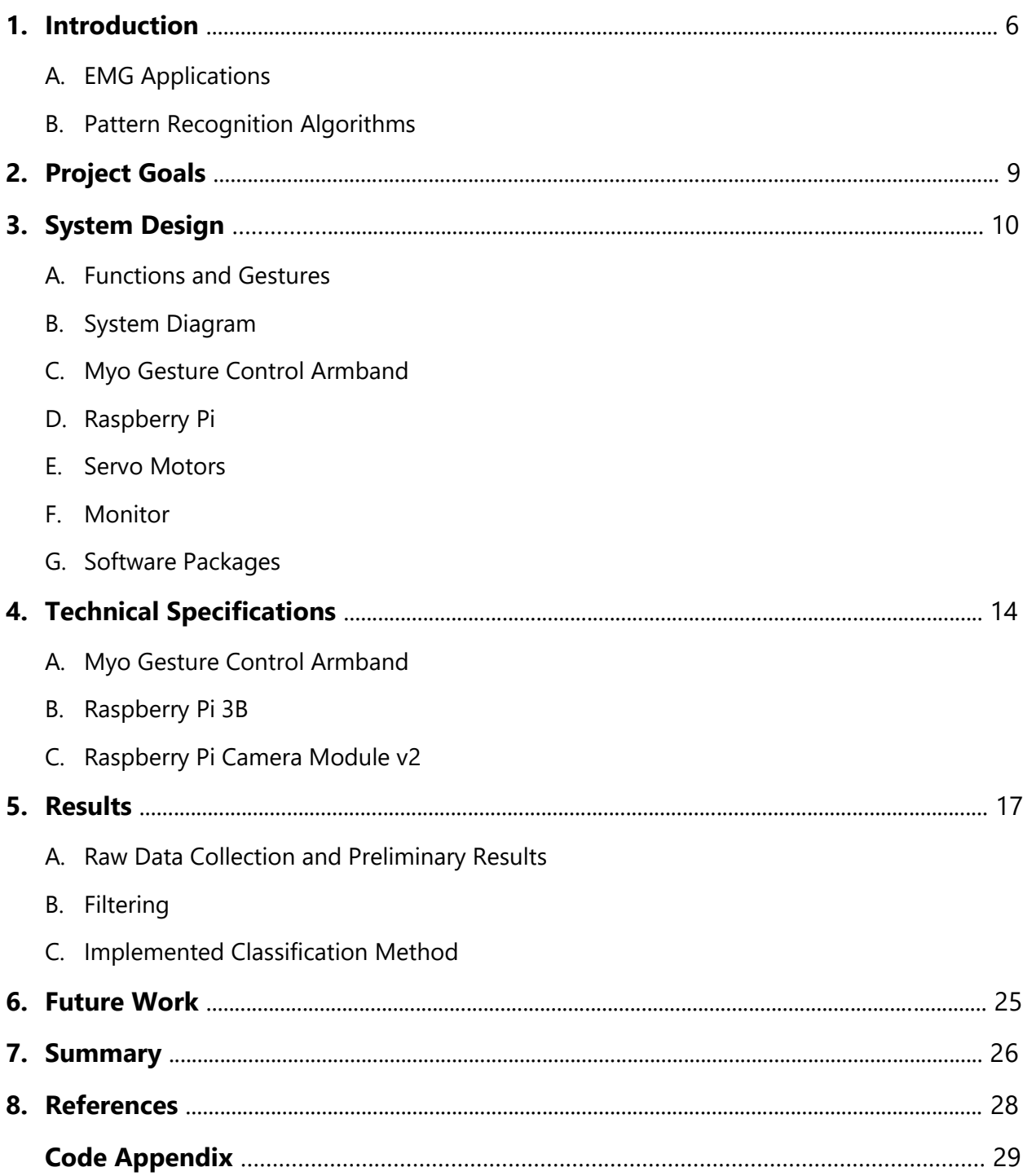

# **List of Tables and Figures**

- **Table 1:** Functions and their associated gestures
- **Table 2:** Sensor groupings
- **Table 3:** Confidence values given for different pairings of top sensor groupings
- **Table 4:** Example of confidence points awarded
- **Figure 1:** Raw EMG data (normalized) from 8 sensors on one user, making one gesture
- **Figure 2:** System flowchart
- **Figure 3:** System Diagram
- **Figure 4: Raw EMG Data with Palm Facing In, Wrist Action Out**
- **Figure 5:** Raw EMG Data with Palm Facing In, Wrist Action In
- **Figure 6:** EMG sensor data (for all 8 sensors) when passed through each filter option
- **Figure 7:** Three stages of preprocessing raw EMG data, for three different gestures.
- **Figure 8:** Sensor group sum data with the group average lines
- **Figure 9:** Line plots representing the group averages of different motions
- **Figure 10:** Confusion matrix using the raw EMG data as the PNN inputs
- **Figure 11:** Confusion matrix using the preprocessed EMG data as the PNN inputs

# **1.Introduction**

Electromyography (EMG) is a technique for monitoring electrical signals associated with movement of muscles. EMG signals can be obtained via an intramuscular needle, or by an electrode placed directly on the skin. Intramuscular EMG (iEMG) is more accurate than surface EMG (sEMG) but sEMG allows electrical signals to be measured without the need for intrusive or bulky measurement tools. Acquiring sEMG signals only requires electrodes to be placed directly above the target muscle. When placed on the forearm, sEMG electrodes detect muscle activity associated with the movement of a user's hand. Since this project is focused on the analysis of sEMG signals, when the term "EMG signal(s)" is used throughout this report, the reader should assume these signals were collected by using the sEMG method.

EMG signals can range from 0V to 10V, peak-to-peak. The difficult part of collecting and analyzing the raw EMG data is the wide range of frequencies it can produce. EMG signals can be anywhere between 10Hz to 500Hz, depending on the person and how active their muscles are. As shown in Figure 1, even when the same person holds the same gesture for a period of time, the amplitude and frequency of the EMG signal can still vary quite a bit.

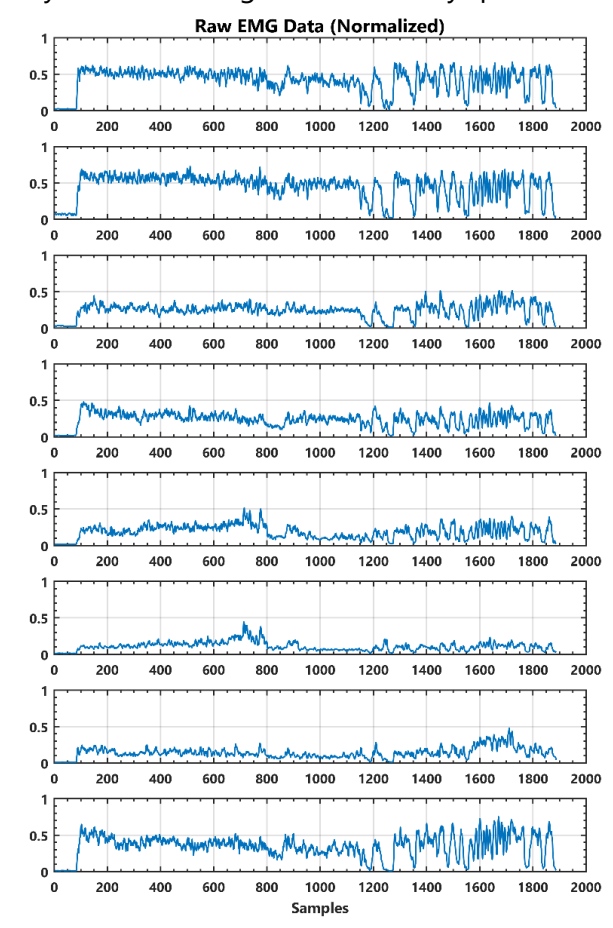

Figure 1 – Raw EMG data (normalized) from 8 sensors on one user, making one gesture

## **EMG Applications**

#### Medical Diagnosis and Rehabilitation

Detection of EMG signals is becoming commonplace in the biomedical field. It is being used in medical research for diagnosis and rehabilitation [1]. In the most common case, an EMG test can be conducted to test for a variety of muscle and nerve related conditions and injuries [2]. Conditions that EMG testing helps diagnose include carpal tunnel syndrome, a pinched nerve, neuropathies, muscle diseases, muscular dystrophy, and Lou Gehrig's disease [3].

#### Prosthetic Control

In research, EMG signals are used to help recovering amputees control prosthetic limbs. Even if an amputee is missing a limb, their mind can still try to move the limb that is not there. In doing so, electrical impulses are sent to that region of the body as if the limb was still there. For example, an individual missing their forearm can have a prosthetic arm controlled by the EMG signals detected in their shoulder/upper arm [4].

There are great strides being made in EMG based prosthetics. For example, researchers at Japan's Hokkaido University developed an EMG prosthetic hand controller that uses real-time learning to detect up to ten forearm motions with 91.5% accuracy [5]. Additionally, research done at Abu Dhabi University aimed to develop a virtual reality simulation of an arm using EMG signals. They achieved an 84% success rate in simulating the correct movements made by amputees [6]

## **Pattern Recognition Algorithms**

Pattern recognition is a subset of machine learning that can be broken into two main categories: supervised and unsupervised. In supervised learning, the algorithm is "trained" by giving the algorithm data that is already classified. This allows the program to have a baseline understanding of the pattern so that it knows what to look for in the future. In unsupervised learning, the algorithm is not given any classification information, and must draw inferences from data on its own [7]. "The most common unsupervised learning method is cluster analysis, which is used for exploratory data analysis to find hidden patterns or grouping in data. The clusters are modeled using a measure of similarity which is defined upon metrics such as Euclidean or probabilistic distance" [8].

A critical part of machine learning is an artificial neural network (ANN). ANN's are designed to mimic the human brain, where neurons and axons are represented by nodes and wires. Neural networks can be designed in countless different configurations. One form of neural network that is of interest to this project is a pattern recognition neural

network (PNN). These algorithms are used to classify input data. The network is trained by associating training input data with known classifications. After the network is trained, new input data is entered and the output of the neural network is a classification for the input, based on the training stage results. The inputs for the network play a key role in the accuracy of the network. The network will get increasingly more accurate with more inputs, so long as there is a correlation to the classification. Some common inputs types are raw data, filtered data, averaged data, RMS data and other forms of data manipulation that help to relate each series of inputs to one classification.

# **2. Project Goals**

The current market for gesture-based control of systems rely solely on the use of cameras to detect user movements. These systems require heavy processing and restrict the user to gesture only in the field of view of the cameras. To address these issues, this project created an EMGbased controlled system with the following goals.

## **Acquire EMG data from a user**

The EMG data must be collected wirelessly so as to not restrict the user. The wireless communication needs to be reliable and quick to connect. Additionally, the data must be sampled at a rate high enough for real-time operation.

### **Detect different user hand gestures in real time**

This system uses three different hand gestures to control it: a fist, wave inward, and wave outward. It has only been tested on the right hand, though it should be possible to use any hand. The system needs a calibration mode to allow for anybody to use it. The calibration should be quick and allow for fast and accurate gesture recognition. Users must receive feedback about the state of the system through the console.

## **Implement gesture detection to control a system**

The system is comprised of two cameras, each attached to its own servo motor. The hand gestures allow the user to adjust the position of the motors, as well as the camera feed that is displayed on an external monitor. The motors rotate 180°, 90° in each direction from the initial position. The cameras operate at 30 frames per second and 720p resolution.

# **3. System Design**

In this project, gestures are captured by a Myo Gesture Control Armband made by Thalmic Labs Inc. The armband houses eight electrodes for capturing EMG signals as well as an inertial measurement unit (IMU). Since this project is focused on creating a system interface with the use of EMG signals, the IMU data is ignored while collecting data from the armband. The gestures are used to control a camera system.

### **Functions and Gestures**

Table 1: Functions and their associated gestures

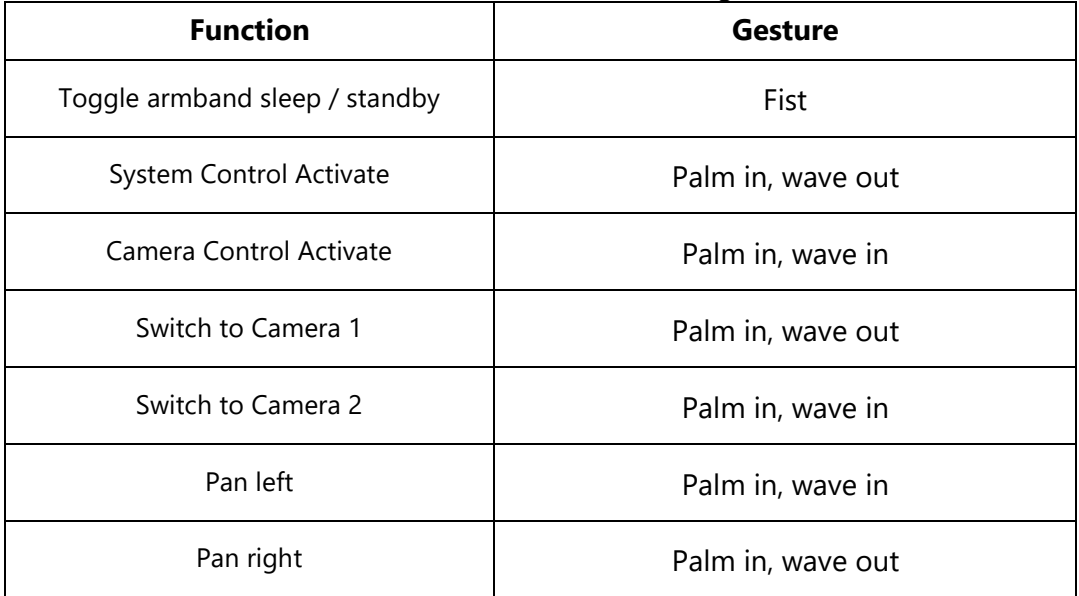

The full flow of logic for our system is shown below.

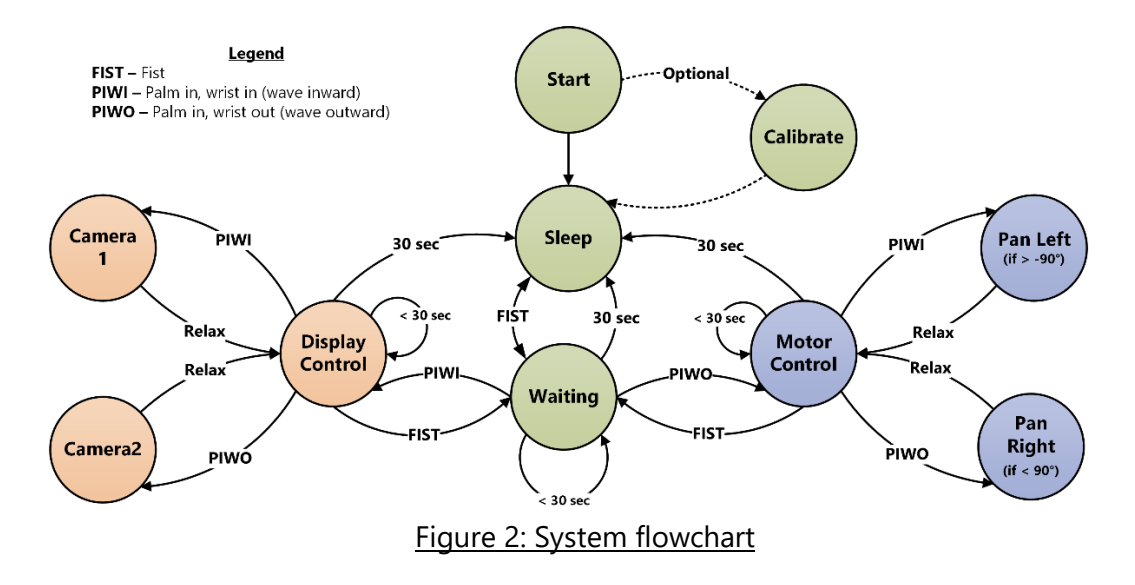

## **System Diagram**

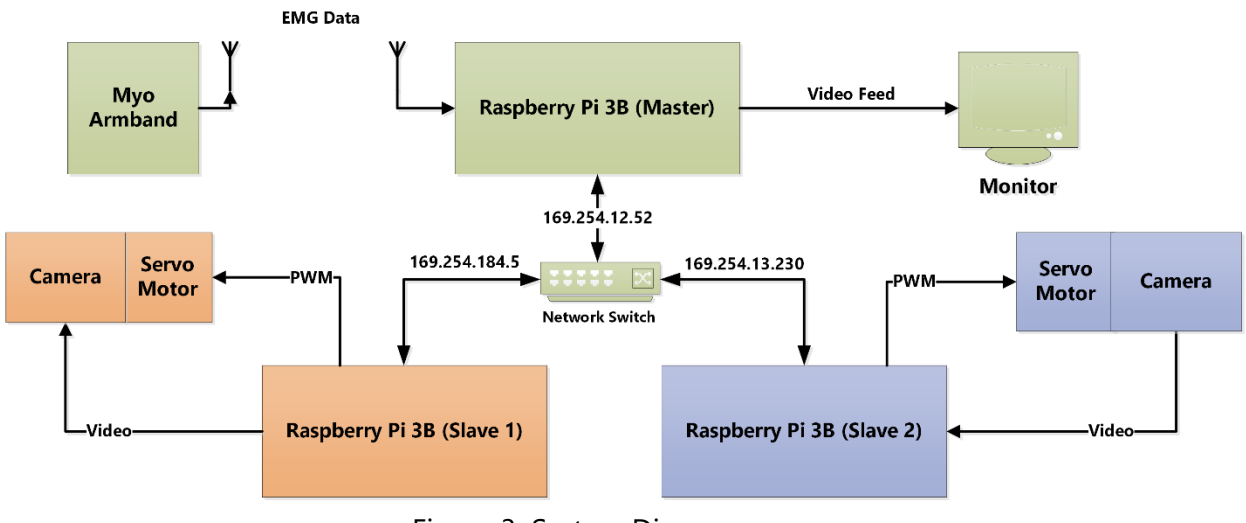

Figure 3: System Diagram

There are three Raspberry Pi 3B computers used in this project, one master and two slaves. The Myo armband sends EMG data via Bluetooth to the master Raspberry Pi. The master receives, processes and then communicates desired actions to one of the two slave Pi's. When the slave Pi gets a command, it executes a function to move the attached servo motor in a specific direction. The camera feeds stream on a webpage and, if the gesture calls for it, the master will switch the display to show the desired video stream. All master/slave communication is done on a local area network.

## **Myo Gesture Control Armband**

The HMI device used for this project is an EMG armband, designed by Thalmic Labs. It is comprised of eight EMG sensors as well as a nine-axis IMU. Once connected to the armband via Bluetooth, the data is transmitted in real-time. The data is transmitted from the armband at 200 Hz and is in the form of an 8-bit unsigned integer. The raw EMG data is not the actual voltage that is sensed by the electrodes. Rather, it is a representation of muscle activation. The exact activation-to-voltage relationship is not made public by the developer of the armband.

## **Raspberry Pi**

#### Master

The master Pi board is the heart of the EMG Security Monitoring System. It receives the armband signal via a Bluetooth USB dongle. This signal is then processed by algorithms that identify gestures made by the user. The master Pi also sends commands to the slaves when a gesture is made to move the motors. The master is responsible for keeping track of and making adjustments to the duty cycle of the control signal sent to

the motors. The master also selects one of two different camera feeds to display on an external monitor.

#### Slave(s)

There are two Raspberry Pi 3B computers that act as slaves to the master Pi board. Each slave is equipped with an attached camera and servo motor. They process the video signals from their respective cameras and stream the video to a webpage. The Pi cameras connect directly to the Raspberry Pi 3b and have the ability to stream live video in 1080P. These Pi boards also run the scripts (when directed by the master Pi board) to generate a change in the servo motor's PWM duty cycle. This, in turn, controls the angle at which the camera is pointed.

## **E. Servo Motors**

The system includes two servo motors (one per camera) that are used to pan the camera views from side to side. The motors are attached to a case which houses the Raspberry Pi and camera. The motors are powered by +5V, from the Pi GPIO pins. The Pi's also are equipped with a GPIO pin (12) that is designed to support PWM signal outputs—this is the pin used to transmit the PWM signal to the motor in this system. The camera angles are adjusted by increasing/decreasing the respective motors PWM duty cycle. The desired adjustment (per recognized gesture) is approximately 30 degrees. The master Pi board keeps track of the duty cycle and has built-in limitations of  $\pm$  90°.

## **Monitor**

The monitor setup is initialized when the system is turned on. In this system, the display switches between camera feeds based on the gestures recognized by the master Raspberry Pi board. The display is in full screen and is changed by a Python script that toggles between browser tabs that each video feed is streaming to.

## **Software**

### Bluetooth Communication

Because the Myo armband does not come with first-party compatibility for Linux-based operating systems, we had to seek out open source software packages. The one that we found that worked best is called PyoConnect\_v2.0, developed by *dzhu* and Fernando Cosentino [9][10]. This software package was designed to function in Linux just like the original software functions in Windows. The only part of this code that we used was the armband communication protocol. In this package is a file called "myo\_raw.py" that executes the Bluetooth communication between the USB dongle and the armband. It is this file that we edited to function as our main code for gesture detection.

#### Video Feed

After exploring numerous different packages for the Raspberry Pi Camera module, we found one that perfectly aligned with our needs. Not only did it do everything we needed, it was much easier to install and configure than anything else that we had tried. The software is called the RPi-Cam-Web-Interface [11]. It allowed us to adjust the picture resolution, aspect ratio, framerate, overlayed text, and countless other items.

This software captures the video from the attached camera and streams the video feed to the Pi's IP address, so that the URL looks like: 169.254.13.230/html/index.php. It works for local area networks as well as when connected to the internet. Because it is browser based, all that was needed to switch between video feeds was to have both open in their own tab, and to send the "ctrl+Tab" command to the Raspberry Pi.

#### Programming Language

The programming language for this project was essentially chosen for us. The vast majority of documentation on programming the Raspberry Pi and the Myo Armband used Python, so this was the natural choice for this project. For us, python was a brand new language, with a steep learning curve. Once we got a grasp on the jargon and syntax, it became very easy to write our own code from scratch and not have to rely on finding reference code online.

The primary benefit of using Python (2.7.14) is that anything is possible with the language. The drawback of this though, is that the code can be very slow to execute, especially when combined with the slow clock speed and limited processing power of the Raspberry Pi 3B. Nonetheless, we were able to execute our entire gesture detection and control loop in less than five milliseconds. If the execution time got much longer than that, we found that the Bluetooth communication would hang up and the code would stall.

# **4. Technical Specifications**

### **Myo Gesture Control Armband**

- *Physical*
	- o Weight: 93g
	- o Flexibility: Fits arms ranging between 7.5" and 13"
	- o Thickness: 0.45"
- *Sensors*
	- o Surface EMG electrode pairs (8 pairs)
	- o 9-Axis IMU
		- 3-Axis gyroscope
		- 3-Axis accelerometer
		- 3-Axis magnetometer
	- o Made of medical grade stainless steel

#### • *Computer / Communication*

- o ARM Cortex M4 processor
- o Wireless Bluetooth 4.0 LE communication
- o Battery
	- Built-in Lithium Ion battery
	- Micro USB charge
	- 1 full day of usage
- o EMG Data
	- Sampling rate: 200 Hz
	- Unitless muscle activation is represented as an 8-bit signed value
	- **•** Time stamp is in milliseconds since epoch (01/01/1970)
- o Compatible Operating Systems (for the SDK)
	- Windows 7, 8, and 10
	- OSx 10.8 and up
	- Android 4.3 and up
- o Haptic feedback with short, medium and long vibration options

## **Raspberry Pi 3B**

- *Processor*
	- o Broadcom BCM2387
	- o 1.2 GHz Quad-Core ARM Cortex-A53
	- o 802.11 b/g/n Wireless LAN
	- o Bluetooth 4.1 (Classic and LE)
- *GPU*
	- o Dual Core VideoCore IV Multimedia Co-Processor
	- o OpenVG and 1080p30 H.264 high-profile decoder
- *Memory*
	- o 1 GB LPDDR2

#### • *Operating System*

- o Boots from Micro SD card
- o Runs Linux OS or Windows 10 IoT
- *Dimensions*
	- $\circ$  85 mm x 56 mm x 17 mm
- *Power*
	- o Micro USB socket 5v1, 2.5A

#### • *Peripherals*

- o Ethernet
	- 10/100 BaseT socket
- o Video Out
	- HDMI (rev 1.3 & 1.4)
	- Composite RCA (PAL and NTSC)
- o GPIO
	- 40-Pin 2.54 mm expansion header 2x20 strip
	- **•** 27-Pin GPIO
	- +3.3V, +5V and GND supply lines
- o Camera
	- 15-Pin MIPI Camera Serial Interface (CSI-2)
- o Display
	- Display Serial Interface 15-way flat flex cable connector with two data lanes and a clock lane

## **Raspberry Pi Camera Module v2**

- *Camera*
	- o Sony IMX219 8-megapixel sensor
- *Video*
	- o 1080p30
	- o 720p60
	- o VGA90
- *Photo*
	- o 8 MP
- *Compatibility*
	- o Raspberry Pi 1, 2, 3 (all models)
	- o Numerous open-source software libraries

# **5.Results**

### **Raw Data Collection and Preliminary Results**

While collecting preliminary data, our goal was to test the raw armband data to verify that we can see differences in the data when different motions are made. The armband was always placed onto the thickest part of the right forearm, with sensor 4 on top, and sensors 1 and 8 on the bottom. Two different motions were captured: palm in, wrist action out (wave out) and palm in, wrist action in (wave in).

The first thing we noticed, which can be seen in both Figure 4 and Figure 5, was that there is a distinct difference in the EMG data when the arm muscles are activated. To prove this, we took samples in 10-second intervals and performed the actions in sets of 1, 3 and 5 actions. We observed clear differences between when the user's arm was at rest and when the user was making a gesture.

The second important detail we noted was a noticeable difference between the EMG sensor data when we performed different actions. Figure 4 shows the EMG data when the wrist is moved outward and we can see that the most muscle activation is on sensors 3, 4, and 5. Some action is observed in 2 and 6, while a relatively low amount of action is seen in sensors 1, 7 and 8. Figure 5 shows the EMG data for when the wrist is moved inward. In this case, we see that the most activation occurs on sensors 1, 7, and 8. There is also some activation on sensors 2, 3 and 6, while almost no activation was observed on sensors 4 and 5.

From this point, we shifted our focus to filter and analyze the data and then implement pattern recognition algorithms. To validate the pattern recognition algorithms, we collected and tested data from multiple users, performing multiple actions/gestures.

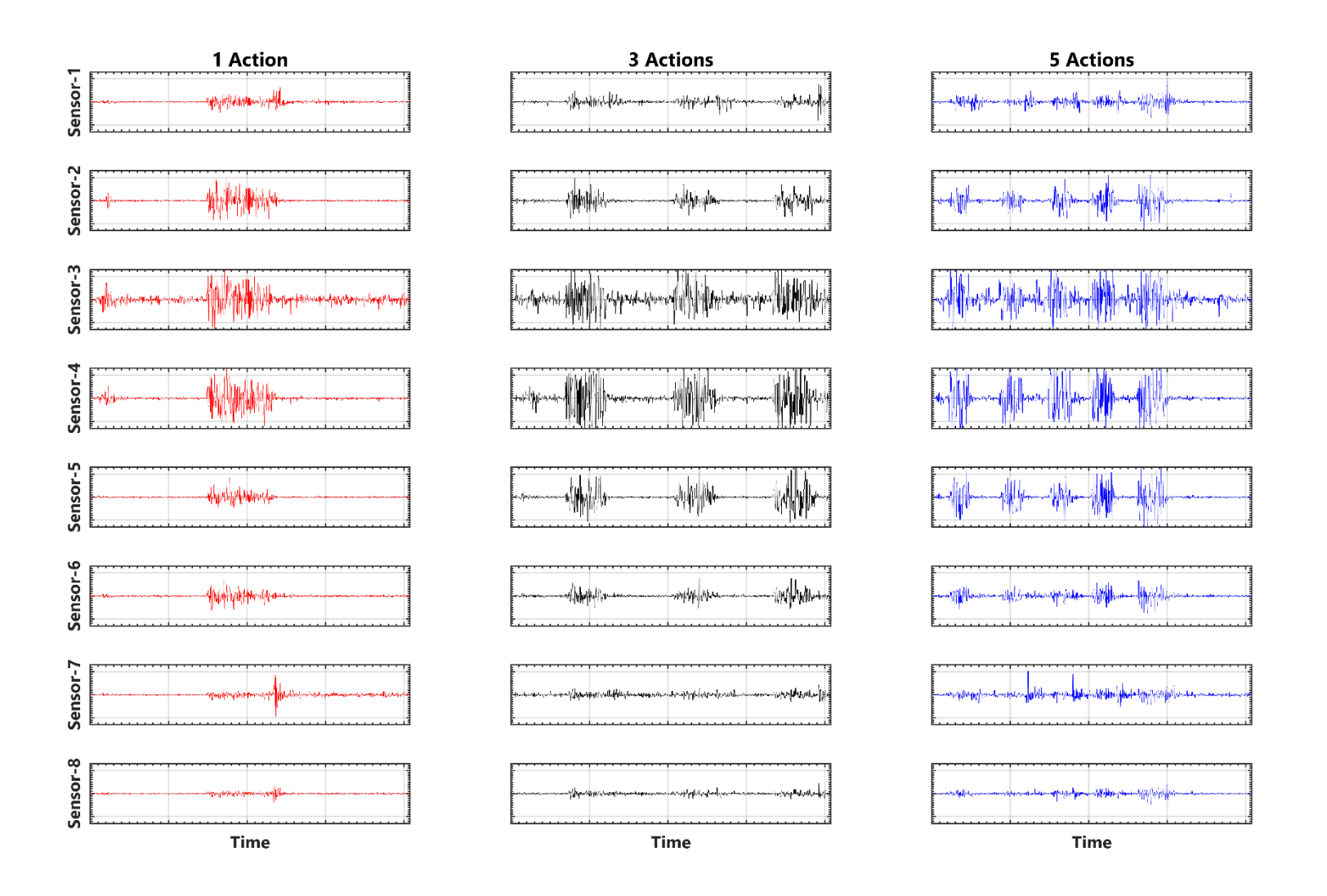

Figure 4: Raw EMG Data with Palm Facing In, Wrist Action Out

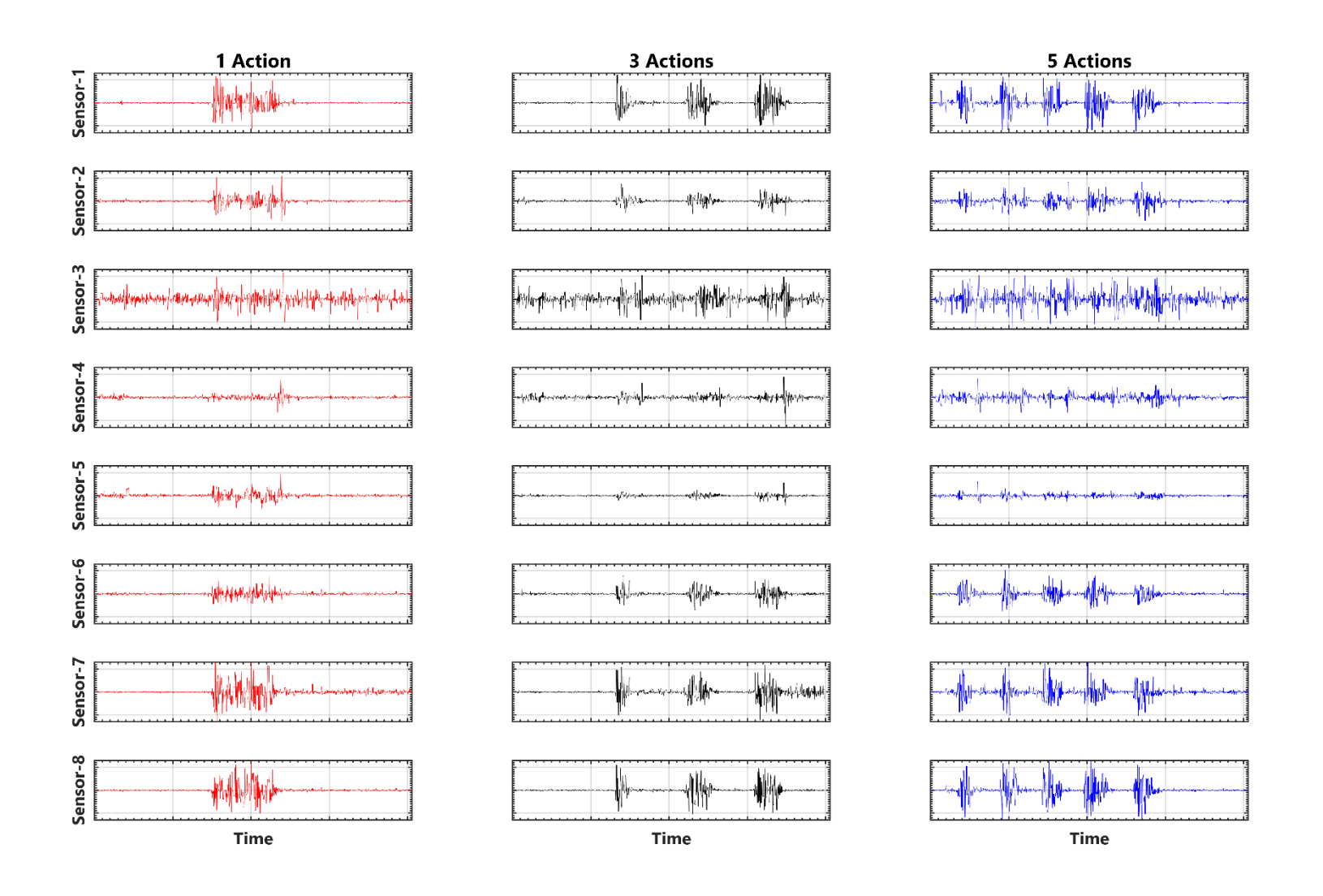

Figure 5: Raw EMG Data with Palm Facing In, Wrist Action In

## **B.** Filtering

The first stage in preprocessing the data was applying a Kaiser filter. Multiple filter options were considered and built using MATLAB's filter design tool. The two best filters turned out to be a 50<sup>th</sup> order Hamming filter and a 248<sup>th</sup> order Kaiser filter, both pictured in Figure 6. After some experimenting, we decided that the Kaiser filter was our best option and that is what we went with.

Although the filtered data was better than just the raw signal, the data still needed to be processed further to make any sense of it. After the filter was applied, a 100-sample moving average was calculated to remove any residual noise and smooth out the data. This gave us the ability to clearly identify when the user was gesturing and which gesture was being performed.

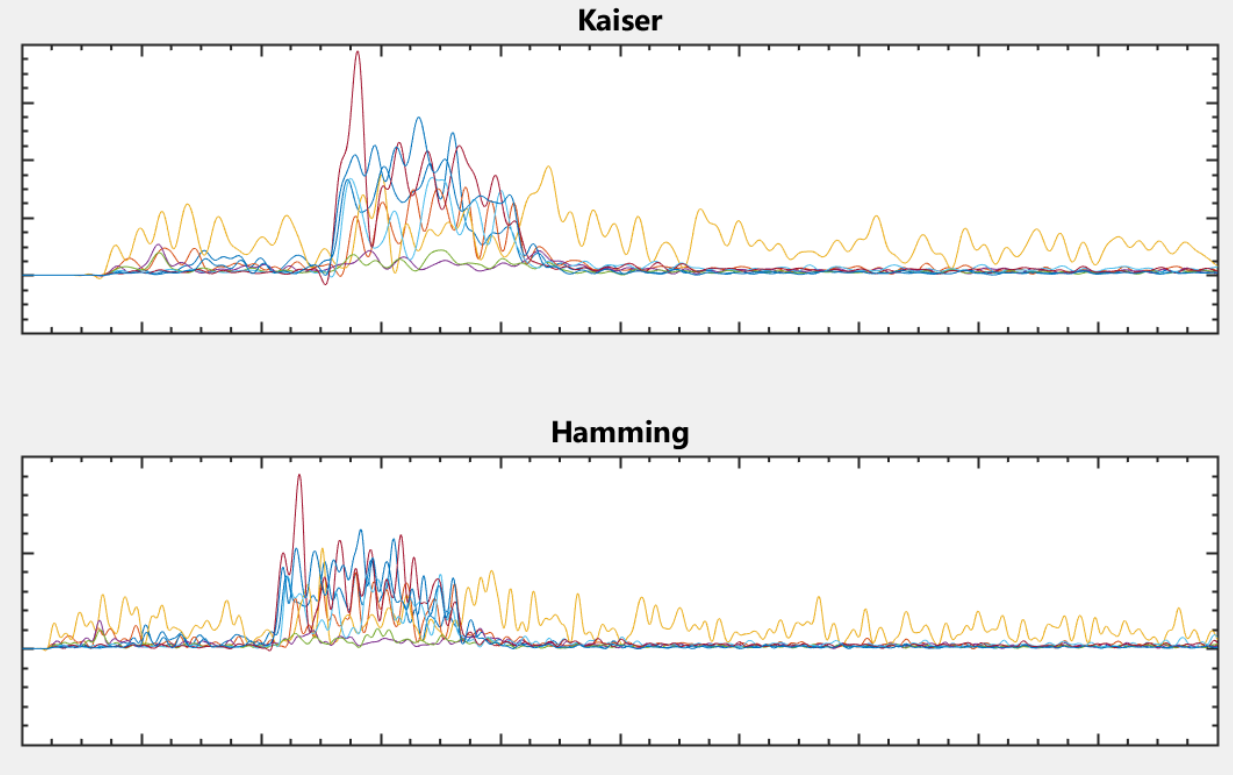

Figure 6: EMG sensor data (for all 8 sensors) when passed through each filter option

As shown in Figure 7, after each stage of preprocessing the data, the distinction between which sensors are active becomes clearer.

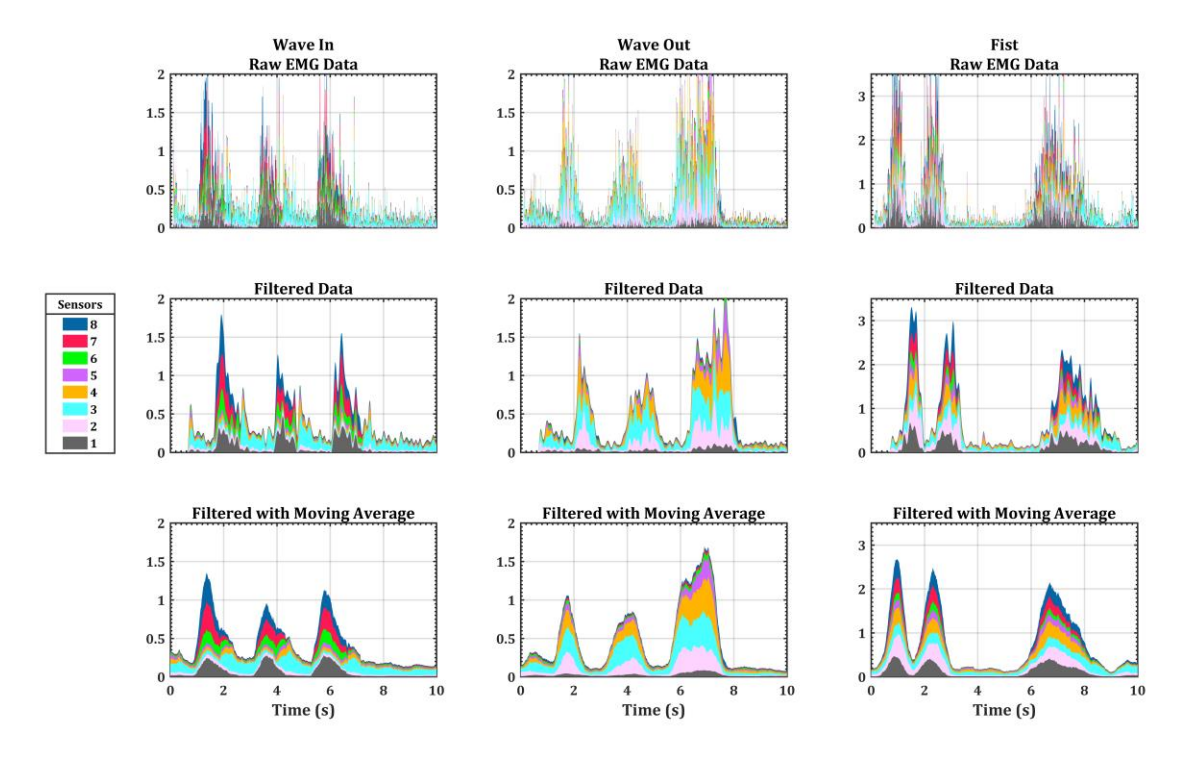

Figure 7: Three stages of preprocessing raw EMG data, for three different gestures

## **Gesture Detection Algorithm**

During the process of setting up the Raspberry Pi boards, the motors and the cameras, we developed a somewhat simplistic, yet reliable method for gesture detection.

The first step in this process is get the averages of multiple groups of sensors. By grouping the sensors, we lower the chances of the algorithm being affected by inaccuracies or fluctuations in just one of the sensors. The sensor groups are shown in Table 2.

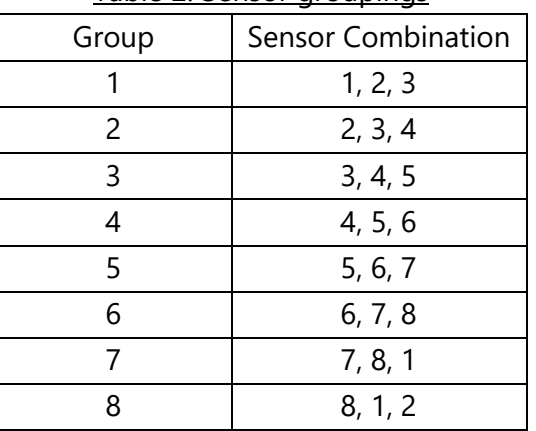

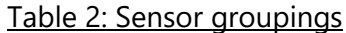

The next step was to get some useful data from the groups. In both calibration and realtime data processing, the individual sensor values in each group are summed and divided by 3 to get a group average. The three groups with the highest averages are then selected to represent a gesture.

Calibration data is collected and the three highest group averages, for each gesture, are stored as a variable. When a user gestures with their arm, the confidence algorithm (described below) compares the groups of the real-time data to the groups of each calibrated gesture. Then, based on the relationship of matching groups, each calibrated gesture is assigned a confidence level. A threshold was implemented for the highest confidence level, which needed to be met to confirm that a perceived gesture was intentionally performed by the user. If the minimum threshold (10) is satisfied by at least one of the gesture comparisons, the algorithm has confirmation that the gesture with the highest confidence value is indeed the gesture that was made by the user.

To compare the real-time gesture data to the calibration data, each "match" of the top three groups are assigned a weight. For example, if the highest group average in one of the gestures calibration data matches the highest group of the real-time data, then the confidence in that action rises by 10. Then, if the second highest groups match, the confidence level for that action is increased, again, by 6. Finally, if the third groups also match, an additional 4 points are added to that gesture's total. In this case, the total points for that gesture would be 20 (10 + 6 + 4), which is the highest level of confidence possible. Lower confidence points are awarded for partial matches, which would be when the groups match but in a different order. See Table 3 for the confidence points assignments. See Table 4 for an example of how the totaling of points works.

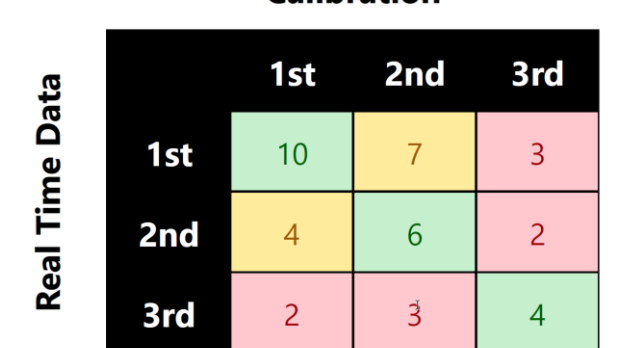

#### Table 3: Confidence values given for different pairings of top sensor groupingsCalibration

|                             | 5 | $\overline{\phantom{a}}$ | <b>Total Points</b> |  |
|-----------------------------|---|--------------------------|---------------------|--|
| <b>Real Time Max Groups</b> |   |                          | 20                  |  |
| <b>PIWI Calibration</b>     |   |                          | $0+4+4=8$           |  |
| PIWO Calibration            |   |                          | $10+6+4=20$         |  |
| <b>FIST Calibration</b>     |   |                          | $0+0+0=0$           |  |

Table 4: Example of confidence points awarded

In the example shown in Table 4, the confidence algorithm would have returned PIWO as the gesture detected because it had the highest confidence level (20), and the confidence level exceeded the threshold for gesture confirmation (9). The first, second and third highest values all matched, in the correct order, to the PIWO calibration data.

The values assigned for the confidence points were obtained experimentally through trial and error. We started out by using a plot (see Figure 8) to make a visual comparison between the highest group averages. As you can see, we started with the data on the plot but that format made it difficult to recognize patterns in the data. We then decided to remove the data and only keep the group average lines (see Figure 9), which significantly helped in identifying patterns in the top three group averages. We then started to assign values by simply using values of one, two and three but quickly realized that was not going to work. We then realized that the correct order of the max averaged groups should increase the confidence, since it is another quality of the relationship between the real-time and calibrated data. We also lowered the point awarded for the matches that were out of order but did not want to completely disregard this relationship because the max group order does vary from time to time. We set it up so that if the max sensor groups matched, it was enough points to confirm a gesture. If not, then if the second and third highest matched, that would also tally enough confidence points that the gesture would also be confirmed. The final points we settled on were shown in Table 4.

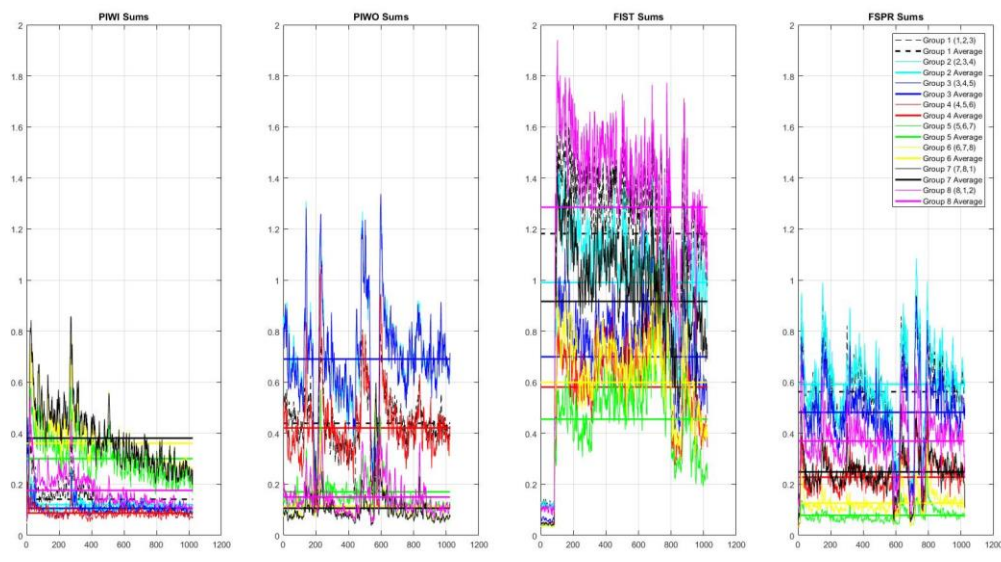

Figure 8: Sensor group sum data with the group average lines

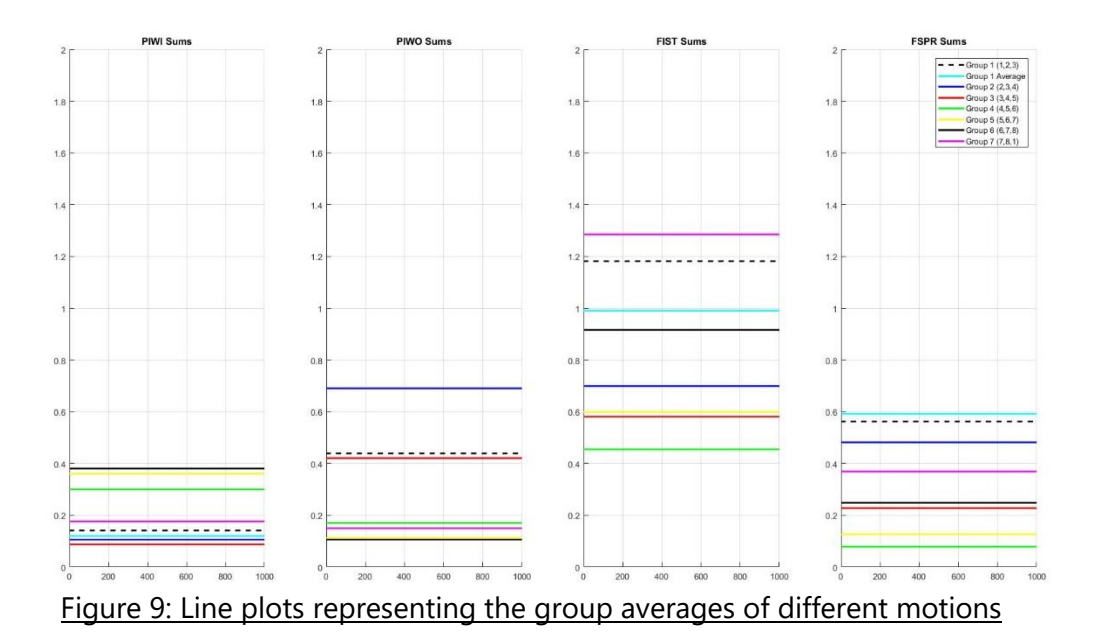

# **6. Future Work**

We highly suggest that research into using EMG data from the Myo armband be continued. For future projects, if our pattern recognition algorithms are not suitable, we would suggest implementing a neural network for gesture detection.

In this project, our efforts were not concentrated on implementing a neural network. We did, however, begin a small amount of research into the using a neural network. MATLAB has a built in neural network toolbox that we utilized. According to the MATLAB documentation on the *newpnn* function, a probabilistic neural network (PNN) is "a kind of radial basis network suitable for classification problems [12]."

To start out with, we used raw data and used the sensor values and their sum (for each sample) as the training input and used a numerical representation of the gesture (1 through 5) for the target vector. We trained the neural network with one set of data and used data from a second person to validate the accuracy.

Using just the nine original inputs (eight raw sensor values and their sum) the PNN could only achieve an accuracy of 77.8%, which is shown in Figure 10. Since this accuracy would not be sufficient for use, we then used the preprocessed data (filtered and with the moving average), the average of the eight samples and their sum as the inputs. With more inputs to the training network, we were able to get a much higher accuracy of 86.0%. The confusion chart shown in Figure 11 represents the accuracy using these inputs.

It became clear that with more inputs, or at least more meaningful inputs, to the PNN, the accuracy would continue to increase. We did not, however, intend on the use of the PNN for this project due to the limitations of our system. Our research into the PNN was meant as a starting point, should this project be continued in the future. If a neural network is considered for a future project, more powerful microprocessors or digital signal processors (DSP) would be needed to replace the Raspberry Pi computers we used to process the data.

| 77517          | 415            | 87    | 119   | 212                 | 98.9%                   |
|----------------|----------------|-------|-------|---------------------|-------------------------|
| 64.3%          | 0.3%           | 0.1%  | 0.1%  | 0.2%                | 1.1%                    |
| 332            | 4252           | 3495  | 6569  | 1866                | 25.7%                   |
| 0.3%           | 3.5%           | 2.9%  | 5.5%  | 1.5%                | 74.3%                   |
| 30             | 519            | 5024  | 667   | 5162                | 44.1%                   |
| 0.0%           | 0.4%           | 4.2%  | 0.6%  | 4.3%                | 55.9%                   |
| 144            | 1779           | 371   | 4949  | 979                 | 60.2%                   |
| 0.1%           | 1.5%           | 0.3%  | 4.1%  | 0.8%                | 39.8%                   |
| 250            | 1801           | 130   | 1811  | 2020                | 33.6%                   |
| 0.2%           | 1.5%           | 0.1%  | 1.5%  | 1.7%                | 66.4%                   |
| 99.0%          | 48.5%          | 55.2% | 35.1% | 19.7%               | 77.8%                   |
| 1.0%           | 51.5%          | 44.8% | 64.9% | 80.3%               | 22.2%                   |
| $\overline{1}$ | $\overline{2}$ | 3     | 4     | 5                   |                         |
|                |                |       |       | <b>Target Class</b> | <b>Confusion Matrix</b> |

Figure 10: Confusion matrix using the raw EMG data as the PNN inputs

|                      |                         |                |       | <b>Confusion Matrix</b> |          |       |  |  |  |
|----------------------|-------------------------|----------------|-------|-------------------------|----------|-------|--|--|--|
| $\ddot{\phantom{1}}$ | 78040                   | 205            | 27    | 108                     | 90       | 99.5% |  |  |  |
|                      | 64.8%                   | 0.2%           | 0.0%  | 0.1%                    | 0.1%     | 0.5%  |  |  |  |
| $\overline{c}$       | 115                     | 4868           | 91    | 91                      | $\bf{0}$ | 94.2% |  |  |  |
|                      | 0.1%                    | 4.0%           | 0.1%  | 0.1%                    | 0.0%     | 5.8%  |  |  |  |
| <b>Output Class</b>  | 111                     | 940            | 8871  | 3154                    | 8500     | 41.1% |  |  |  |
| 3                    | 0.1%                    | 0.8%           | 7.4%  | 2.6%                    | 7.1%     | 58.9% |  |  |  |
| 4                    | $\overline{\mathbf{3}}$ | 2753           | 109   | 10523                   | 284      | 77.0% |  |  |  |
|                      | 0.0%                    | 2.3%           | 0.1%  | 8.7%                    | 0.2%     | 23.0% |  |  |  |
| 5                    | $\overline{4}$          | $\bf{0}$       | 9     | 239                     | 1365     | 84.4% |  |  |  |
|                      | 0.0%                    | 0.0%           | 0.0%  | 0.2%                    | 1.1%     | 15.6% |  |  |  |
|                      | 99.7%                   | 55.5%          | 97.4% | 74.6%                   | 13.3%    | 86.0% |  |  |  |
|                      | 0.3%                    | 44.5%          | 2.6%  | 25.4%                   | 86.7%    | 14.0% |  |  |  |
|                      | $\overline{1}$          | $\overline{2}$ | 3     | $\overline{4}$          | 5        |       |  |  |  |
|                      | <b>Target Class</b>     |                |       |                         |          |       |  |  |  |

Figure 11: Confusion matrix using the preprocessed EMG data as the PNN inputs

# **7. Summary**

Historically, the ability to control a system with hand gestures has been limited. Gesture control often required bulky equipment or relied on image processing to track user motion within the viewing range of a camera. This project addressed this limitation by developing a lightweight system that is controlled only by hand gestures detected via electromyography. Hand gestures are detected by analyzing the EMG signals produced by muscle activity in a user's arm. The EMG signals from the arm are captured by the Myo Gesture Control Armband. We developed an algorithm to process the EMG data to quickly and accurately recognize three unique hand gestures. It is these hand gestures that are used to control the camera system.

In addition to getting this system running, we explored advanced methods of pattern recognition, including neural networks and support vector machines. We achieved fairly high accuracy using a pattern recognition neural network, and are confident that given more time and effort, this method can be a viable form of gesture detection.

From the start of this project, our goal was to collect and analyze raw EMG data with the intention of putting it to use in a control system. Our goal has been accomplished by implementing an algorithm to detect gestures and control a camera system. Additionally, we have laid the groundwork for future projects in the EMG based HMI field by starting the research into more accurate methods of gesture detection.

# **8.References**

- [1] M. B. I. Reaz, M. S. Hussain, and F. Mohd-Yasin, "Techniques of EMG signal analysis: detection, processing, classification and applications," Biological Procedures Online, vol. 8, no. 1, pp. 163–163, Oct. 2006.
- [2] "Electromyography," Medline Plus, 06-Nov-2017. [Online]. Available: https://medlineplus.gov/ency/article/003929.htm. [Accessed: 10-Nov-2017].
- [3] J. H. Feinberg, "EMG Testing: A Patients Guide," Hospital for Special Surgery, 21-Oct-2009. [Online]. Available: https://www.hss.edu/conditions\_emg-testing-a-patientguide.asp. [Accessed: 05-Nov-2017].
- [4] S. Sudarsan and E. C. Sekaran, "Design and Development of EMG Controlled Prosthetics Limb," Procedia Engineering, vol. 38, pp. 3547–3551, Sep. 2012.
- [5] D. Nishikawa, Wenwei Yu, H. Yokoi and Y. Kakazu, "EMG prosthetic hand controller using real-time learning method," Systems, Man, and Cybernetics, 1999. IEEE SMC '99 Conference Proceedings. 1999 IEEE International Conference on, Tokyo, 1999, pp. 153- 158 vol.1.
- [6] L. Fraiwan, M. Awwad, M. Mahdawi, and S. Jamous, "Real time virtual prosthetic hand controlled using EMG signals," in Biomedical Engineering (MECBME), 2011 1st Middle East Conference on, 2011, pp. 225-227.
- [7] C. Donalek, "Supervised and Unsupervised Learning," Caltech Astronomy, Apr-2011. [Online]. Available: http://www.astro.caltech.edu/~george/aybi199/Donalek\_Classif.pdf . [Accessed: 01-Nov-2017].
- [8] "Unsupervised Learning," MATLAB & Simulink. [Online]. Available: https://www.mathworks.com/discovery/unsupervised-learning.html. [Accessed: 2018].
- [9] D. Zhu, "myo-raw," Dec-2014. [Online]. Available: https://github.com/dzhu/myo-raw. [Accessed: May-2018].
- [10] F. Cosentino, "PyoConnect\_v2.0," [Online]. Available: http://www.fernandocosentino.net/pyoconnect/ [Accessed: May-2018]
- [11] "RPi-Cam-Web-Interface," elinux.org. March 18, 2018. [Online]. Available: https://elinux.org/RPi-Cam-Web-Interface. [Accessed: May-2018].
- [12] Mathworks. (2017). *Neural Network Toolbox: User's Guide* (r2017a). [Online]. Available: https://www.mathworks.com/help/nnet/ref/newpnn.html?searchHighlight=newpnn&s\_ti d=doc\_srchtitle

# **Code Appendix**

Please disregard any formatting abnormalities you see in the below code. The original code with clean formatting can be found on our github repository: [https://github.com/abpatel2/2017-2018\\_EMG\\_senior\\_project.](https://github.com/abpatel2/2017-2018_EMG_senior_project)

```
1 '''
     AUTHOR: Aditya Patel and Jim Ramsay
 3 DATE CREATED: 2018-03-01
     4 LAST MODIFIED: 2018-04-12
 5 PLATFORM: Raspberry Pi 3B, Raspbian Stretch Released 2017-11-29
 6 PROJECT: EMG Human Machine Interface
7 ORGANIZATION: Bradley University, School of Electrical and Computer Engineering<br>8 FILENAME: main.py
8 FILENAME: main.py<br>9 DESCRIPTION:
9 DESCRIPTION:<br>10 Main
10 Main script that:<br>11 - initiali
                    - initializes/executes bluetooth protocol (not written by Aditya/Jim -- see note below)
                    - starts reading emg data.
                    - detects gestures
                    - commands two slave raspberry pi's to rotate servo motors
                    - switches between displaying video feed from each of the slaves
             Gestures (right hand only, have not tested on left hand):
                    rest -- do nothing, arm relaxed
                    fist -- tight fist
                    piwo -- palm in, wrist out (wave outward)
                    piwi -- palm in, wrist in (wave inward)
             Master:
                     emgPi_3 -- pi@169.254.12.52 password is "ee00"
             Slaves:
                     ssh commands recognize the defined names for the slaves using ssh_keys. Using the defined
                     names and saved keys bypasses password requirements.
                     emgPi 1 -- pi@169.254.184.5 password is "ee00"
                     emgPi 2 -- pi@169.254.13.230 password is "ee00"
      NOTE:
             Original by dzhu
                    35 https://github.com/dzhu/myo-raw
             Edited by Fernando Cosentino
                    38 http://www.fernandocosentino.net/pyoconnect
             Edited further by Aditya Patel and Jim Ramsay
                     There are a lot of global variables used to function like constants. This is likely not good practice
                     but had to be done to meet deadlines.
                     The majority of the code that we wrote is at the bottom of the script, after all of the Bluetooth and armband related code.
     47 from __future__ import print_function
     import enum
     import re
     import struct
      import sys
     import threading
     import time
      import string
```
#### **main.py**

16

#### **]** # initial duty cycle for each motor

```
import serial
  56 from serial
.tools
.list_ports import comports
  57 from
common import
*
      59 ''' Additional Imports '''
       60 import os
       import numpy as np
       62 import csv
       import datetime
       64 from ringBuffer import ringBuffer
       65 import displayControl as display
       66 from calibrate import Calibrate
       67 from guppy import hpy
  69 ''' 
              GLOBAL VARIABLES
       note: a lot of these are meant to function like a "DEFINE" in C. They are never written to.
  72 '''
      74 ''' ARRAYS '''
       global emg data
  76 emg_data 
= []
       global duty
  79 duty 
=
[50
, 50
      81 ''' INTEGERS '''
  82 global GETTINGCALDATA
; global CALIBRATING
; global SLEEP
; global WAITING
; global DISPLAYCONTROL
; global MOTORCONTROL
  83 GETTINGCALDATA 
=
0
  84 CALIBRATING 
=
1
  85 SLEEP 
=
2
  86 WAITING 
=
3
  87 DISPLAYCONTROL 
=
4
  88 MOTORCONTROL 
=
5
  90 global REST
; global FIST
; global PIWI
; global PIWO
  91 REST 
=
0
  92 FIST 
=
1
  93 PIWI 
=
2
  94 PIWO 
=
3
       global calMode
  97 calMode 
= REST
  99 global EMGPI_1
; global EMGPI_2
100 EMGPI_1 
=
0
101 EMGPI_2 
=
1
104 global fistCalData
; global piwiCalData
; global piwoCalData
;
105 fistCalData 
= []
106 piwiCalData 
= []
107 piwoCalData 
= []
       global curPi
110 curPi 
=
0
112<br>113
           = time
.time()
       global t_endWaiting
114
115 gestureString 
=
["fist"
, "piwi"
, "piwo"
, ""
]
```
 

```
116 modeString 
=
[""
, ""
, "SLEEP"
, "WAITING"
,"DISPLAY CONTROL"
,"MOTOR CONTROL"
]
117<br>118
118 def multichr
(ords):
119 if sys
.version_info
[
0
] >=
3
:
120 return bytes(ords)
121 else
           :
122 return ''
.join
(map
(chr
, ords))
123
124 def multiord
(
b):
125 if sys
.version_info
[
0
] >=
3
:
126 return list(b)
127 else
           :
128 return map
(ord
,
b
)
129
130 class Arm
(enum
.Enum):
131 UNKNOWN 
=
0
132 RIGHT 
=
1
133 LEFT 
               =
2
134
135 class XDirection
(enum
.Enum):
136 UNKNOWN 
=
0
137 X_TOWARD_WRIST 
=
1
138 X_TOWARD_ELBOW 
=
2
139
140 class Pose
(enum
.Enu
m):
141 RESTT 
=
0
142 FIST 
=
1
143 WAVE_IN 
=
2
144 WAVE_OUT 
=
3
145 FINGERS_SPREAD 
=
4
146 THUMB_TO_PINKY 
=
5
147 UNKNOWN 
= 255
148
149 class Packet
(object):
150 def __init__
(self
, ords):
151 self
                    .typ 
= ords
[
0
]
152 self
.cls 
= ords
[
2
]
153 self
                    .cmd 
= ords
[
3
]
154 self
                    .payload 
= multichr
(ords
[
4:])
155
156 def __repr__
(self):
157 return 'Packet(%02X, %02X, %02X, [%s])'
%
\
158
                       (self
.typ
, self
.cls
, self
.cmd
,
159.join
('%02X'
% b for b in multiord
(self
.payload)))
160
161 class BT
(object):
162 '''Implements the non
-Myo
-specific details of the Bluetooth protocol.'''
163 de
             f __init__
(self
, tty):
164 self
                    .ser = serial.Serial(port=tty, baudrate=9600, dsrdtr=1)
165 self
                    .buf 
= []
166 self
                    .lock 
= threading
.Lock()
167 self
                    .handlers 
= []
168
169 ## internal data
-handling methods
170 def recv_packet
(self
, timeout
=None):
171 to
                   = time
.time()
172 self
                    .ser
.timeout 
= None
173 while timeout is None or time
.time()
< t0 
+ timeout
:
174 if timeout is not None
: self
.ser
.timeout 
= t0 
+ timeout 
- time
.time()
175 c 
                        = self
.ser
.read()
176 if not
c
: return None
```

```
EMG
-Based Human Machine Interface Page | 32
```

```
178 ret = self.proc_byte(ord(c))
179 if ret
:
180 if ret
.typ == 0x80
:
181 self
                                .handle_event
(ret
)
                        return ret
184 def recv_packets
(self
, timeout
=.5):
185 res 
              res = []186 to to
                = time
.time()
187 while time
.time()
< t0 
+ timeout
:
188 p
                     = self
.recv_packet
(t0 
+ timeout 
- time
.time())
189 if not
p
: return res
190 res
                     .append
(
p
)
              return res
193 def proc_byte(self, c):
194 if not self
.buf
:
195 if c in
[0x00
, 0x80
, 0x08
, 0x88]:
196 self
                           .buf
.append
(
c
)
                   197 return None
198 elif len
(self
.buf
) ==
1
:
199 self
                      .buf
.append
(
c
)
200 self
                      .packet_len 
=
4
+
(self
.buf
[
0
]
& 0x07
)
+ self
.buf
[
1
]
                   201 return None
202 else
              :
203 self
                      .buf
.append
(
c
)
205 if self
.packet_len and len
(self
.buf
) == self
.packet_len
:
206 p
                     = Packet
(self
.buf
)
207 self
                      .buf 
= []
208 return
p
              209 return None
211 def handle_event
(self
,
p):
212 for h in self
.handlers
:
                   h
(
p
)
215 def add_handler
(self
,
h):
216 self
                 .handlers
.append
(
h
)
218 def remove_handler
(self
,
h):
219 try
                : self
.handlers
.remove
(
h
)
220 except ValueError
: pass
222 def wait_event
(self
, cls
, cmd):
223 res 
                 =
[None
]
224 def
                 h
(
p):
225 if
                     p
.cls == cls and
p
.cmd == cmd
:
226 res
                          [
0
]
=
p
227 self
                 .add_handler
(
h
)
228 while res
[
0
] is None
:
229 self
                   .recv_packet()
230 self
                 .remove_handler
(
h
)
231 return res
[
0
]
         ## specific BLE commands
234 def connect
(self
, addr):
235 return self
.send_command
(
6
,
3
, pack
('6sBHHHH'
, multichr
(addr),
0
,
6
,
6
, 64
,
0))
237 def get_connections
(self):
```

```
238 return self
.send_command
(
0
,
6
)
240 def discover
(self):
241 return self
.send_command
(
6
,
2
, b'
\x01'
)
243 def end_scan
(self):
244 return self
.send_command
(
6
,
4
)
246 def disconnect
(self
,
h):
247 return self
.send_command
(
3
,
0
, pack
('B'
,
h))
249 def read_attr
(self
, con
, attr):
250 self
.send_command
(
4
,
4
,
pack
('BH'
, con
, attr))
251 return self
.wait_event
(
4
,
5
)
253 def write_attr
(self
, con
, attr
, val):
254 self
                   .send_command
(
4
,
5
, pack
('BHB'
, con
, attr
, len
(val))
+ val
)
255 return self
.wait_event
(
4
,
1
)
257 def send_command
(self
, cls
, cmd
, payload
=b''
, wait_resp
=True):
258 s
                  = pack
('4B'
,
0
, len
(payload), cls
, cmd
)
+ payload
259 self
                   .ser
.write
(
s
)
261 while True
:
262 p
                       = self
.recv_packet()
                     ## no timeout, so p won't be None
265 if
                        p
.typ ==
0
: return
p
                     ## not a response: must be an event
268 self
                         .handle_event
(
p
)
270 class MyoRaw
(object):
271 '''Implements the Myo
-specific communication protocol.'''
273 def __init__
(self
, tty
=None):
274 if tty is None
:
275 tty
                         = self
.detect_tty()
276 if tty is None
:
raise ValueError('Myo dongle not found!')
279 self
                   .bt 
= BT
(tty
)
280 self
                   .conn 
= None
281 self
                   .emg_handlers 
= []
282 self
                   .imu_handlers 
= []
283 self
                   .arm_handlers 
= []
284 self
                   .pose_handlers 
= []
286 def detect_tty
(self):
                for p in comports():
288 if re
.search
(r'PID=2458:0*1'
,
p
[
2]):
289 print
('using device:'
,
p
[
0])
290 return
p
[
0
]
                292 return None
294 def run
(
self
, timeout
=None):
295 self
                   .bt
.recv_packet
(timeout
)
297 def connect
(self):
                ## stop everything from before
```

```
239
242
245
248
252
256
260
263
266
269
272
278
285
291
293
296
```

```
299 self
.bt
.end_scan()
300 self
                    .bt
.disconnect
(
0
)
301 self
                    .bt
.disconnect
(
1
)
302 self
                    .bt
.disconnect
(
2
)
                ## start scanning
306 print
('scanning for bluetooth devices...'
)
307 self
                    .bt
.discover()
308 while True
:
309 p
                        = self
.bt
.recv_packet()
310 print
('scan response:'
,
p
)
                         p.payload.endswith(b'\x06\x42\x48\x12\x4A\x7F\x2C\x48\x47\xB9\xDE\x04\xA9\x01\x00\x06\xD5'):
313 addr 
= list
(multiord
(
p
.payload
[
2
:
8]))
314 break
315 self
.bt
.end_scan()
317 ## connect and wait for status event<br>318 connect = self.bt.connect(addr)
318 conn_pkt 
= self
.bt
.connect
(addr
)
319 self.conn = multiord(conn_pkt.payload)[-1]
320 self
                    .bt
.wait_event
(
3
,
0
)
                ## get firmware version
323 fw 
                   = self
.read_attr
(0x17
)
                 _
,
_
,
_
,
_
, v0
, v1
, v2
, v3 
= unpack
('BHBBHHHH'
, fw
.payload
)
325 print
('firmware version: %d.%d.%d.%d'
%
(v0
, v1
, v2
, v3))
327 self
                    .old 
=
(v0 ==
0
)
329 if self
.old
: # if the firmware is 0.x.xxxx.x
                      ## don't know what these do; Myo Connect sends them, though we get data
                      ## fine without them
332 self
                          .write_attr(0x19, b'\x01\x02\x00\x00')
333 self
                          .write_attr(0x2f, b'\x01\x00')
334 self
                          .write_attr(0x2c, b'\x01\x00')
335 self
                          .write_attr(0x32, b'\x01\x00')
336 self
                          .write_attr
(0x35
, b'
\x01
\x00'
)
                      ## enable EMG data
339 self
                          .write_attr
(0x28
, b'
\x01
\x00'
)
                      ## enable IMU data
341 self
                          .write_attr
(0x1d
, b'
\x01
\x00'
)
                      ## Sampling rate of the underlying EMG sensor, capped to 1000. If it's
                      ## less than 1000, emg hz is correct. If it is greater, the actual
                      ## framerate starts dropping inversely. Also, if this is much less than
                      ## 1000, EMG data becomes slower to respond to changes. In conclusion,
                      ## 1000 is probably a good value.
348 C
                      = 1000
349 emg_hz 
= 50
350 ## strength of low
-pass filtering of EMG data
351 emg_smooth 
= 100
353 imu_hz 
= 50
                      ## send sensor parameters, or we don't get any data
356 self
                          .write_attr
(0x19
, pack
('BBBBHBBBBB'
,
2
,
9
,
2
,
1
,
C
, emg_smooth
, C // emg_hz
, imu_hz
,
0
,
0))
358 else
                : #normal operation
```

```
360 print
('device name: %s'
% name
.payload
)
                  ## enable IMU data
363 self
                     .write_attr
(0x1d
, b'
\x01
\x00'
)
                  ## enable vibrations
365 self
                     .write_attr(0x24, b'\x02\x00')
                  # Failed attempt to disable vibrations:
367 # self.write_attr(0x24, b'
\x00
\x00')
369 # self.write_attr(0x19, b'
\x01
\x03
\x00
\x01
\x01')
370 self
                  .start_raw()
              ## add data handlers
373 def handle_data
(
p):
374 if
                     (
p
.cls
,
p
.cmd
) !=
(
4
,
5): return
                   c
, attr
, typ 
= unpack
('BHB'
,
p
.payload[:
4]) # unpack unsigned char, unsigned short, unsigned char
376 pay
                     =
p
.payload
[
5:]
377 if attr == 0x27
:
378 vals 
= unpack
('8HB'
, pay
) # unpack 8 unsigned shorts, and one unsigned char https://docs.python.org/2/library/struct.html
                                                        ## not entirely sure what the last byte is, but it's a bitmask that
                                                        ## seems to indicate which sensors think they're being moved around or ## something
381 ## something
382 emg 
                          = vals[:
8
]
383 moving 
= vals
[
8
]
384 self
.on_emg
(emg
, moving
)
385 elif attr == 0x1c
:
386 vals 
= unpack
('10h'
, pay
)
387 quat 
= vals[:
4
]
388 acc 
= vals
[
4
:
7
]
389 gyro 
= vals
[
7
:10
]
390 self
.on_imu
(quat
, ac
c
, gyro
)
391 elif attr == 0x23
:
392 typ
                         , val
, xdir
,
_
,
_
,_ 
= unpack
('6B'
, pay
)
394 if typ ==
1
: # on arm
395 self
                               .on_arm
(Arm
(val), XDirection
(xdir))
396 print
                               ("on arm"
)
397 elif typ ==
2
: # removed from arm
398 self
                               .on_arm
(Arm
.UNKNOWN
, XDirection
.UNKNOWN
)
399 print
                               ("NOT on arm"
)
400 elif typ ==
3
: # pose
401 self
                               .on_pose
(Pose
(val))
402 else
                  :
403 print
('data with unknown attr: %02X %s'
%
(attr
,
p))
405 self
                .bt
.add_handler
(handle_data
)
407 def write_attr
(self
, attr
, val):
408 if self
.conn is not None
:
409 self
                     .
b
t
.write_attr
(self
.conn
, attr
, val
)
411 def read_attr
(self
, attr):
412 if self
.conn is not None
:
413 return self
.bt
.read_attr
(self
.conn
, attr
)
414 return None
416 def disconnect
(self):
417 if self
.conn is not None
:
418 self
.bt
.disconnect
(self
.conn
)
420 def start_raw
(self):
```
 $\frac{415}{416}$ 

428

434

447

```
"''Sending this sequence for v1.0 firmware seems to enable both raw data and
                 pose notifications.
423 '''
425 self
                    .write_attr
(0x28
, b'
\x01
\x00'
)
426 #self.write_attr(0x19, b'
\x01
\x03
\x01
\x01
\x00')
427 self
                    .write_attr(0x19, b'\x01\x03\x01\x01\x01')
429 def mc_start_collection
(self):
                 430 '''Myo Connect sends this sequence (or a reordering) when starting data
                 collection for v1.0 firmware; this enables raw data but disables arm and
                 pose notifications.
433 '''
435 self.write_attr(0x28, b'\x01\x00')
436 self
                    .write_attr(0x1d, b'\x01\x00')
437 self
                    .write_attr(0x24, b'\x02\x00')
438 self
                    .write_attr(0x19, b'\x01\x03\x01\x01\x01')
439 self
                    .write_attr
(0x28
, b'
\x01
\x00'
)
440 self
                    .write_attr
(0x1d
, b'
\x01
\x00'
)
441 self
                    .write_attr(0x19, b'\x09\x01\x01\x00\x00')
442 self
                    .write_attr
(0x1d
, b'
\x01
\x00'
)
443 self.write_attr(0x19, b'\x01\x03\x00\x01\x00')
444 self.write_attr(0x28, b'\x01\x00')
445 self
                    .write_attr
(0x1d
, b'
\x01
\x00'
)
446 self.write_attr(0x19, b'\x01\x03\x01\x01\x00')
448 def mc_end_collection
(self):
                 '''Myo Connect sends this sequence (or a reordering) when ending data collection
                 for v1.0 firmware; this reenables arm and pose notifications, but
                 doesn't disable raw data.
452 ''''
454 self
                    .write_attr(0x28, b'\x01\x00')
455 self
                    .write_attr(0x1d, b'\x01\x00')
456 self
                    .write_attr(0x24, b'\x02\x00')
457 self.write_attr(0x19, b'\x01\x03\x01\x01\x01')
458 self
                    .write_attr(0x19, b'\x09\x01\x00\x00\x00')
459 self
                    .write_attr
(0x1d
, b'
\x01
\x00'
)
460 self
                    .write_attr
(0x24
, b'
\x02
\x00'
)
461 self
                    .write_attr(0x19, b'\x01\x03\x00\x01\x01')
462 self
                    .write_attr
(0x28
, b'
\x01
\x00'
)
463 self
                    .write_attr
(0x1d
, b'
\x01
\x00'
)
464 self
                    .write_attr(0x24, b'\x02\x00')
465 self
                    .write_attr(0x19, b'\x01\x03\x01\x01\x01')
467 def vibrate
(self
, length):
468 if length in xrange
(
1
,
4):
                      ## first byte tells it to vibrate; purpose of second byte is unknown
470 self
                          .write_attr
(0x19
, pack
('3B'
,
3
,
1
, length))
473 def add_emg_handler
(self
,
h):
474 self
                    .emg_handlers
.append
(
h
)
476 def add_imu_handler
(self
,
h):
477 self
.imu_handlers
.append
(
h
)
479 def add_pose_handler
(self
,
h):
480 self
.pose_handlers
.append
(
h
)
```
453

466

471 472

475

478<br>479

480<br>481

once you leave SLEEP

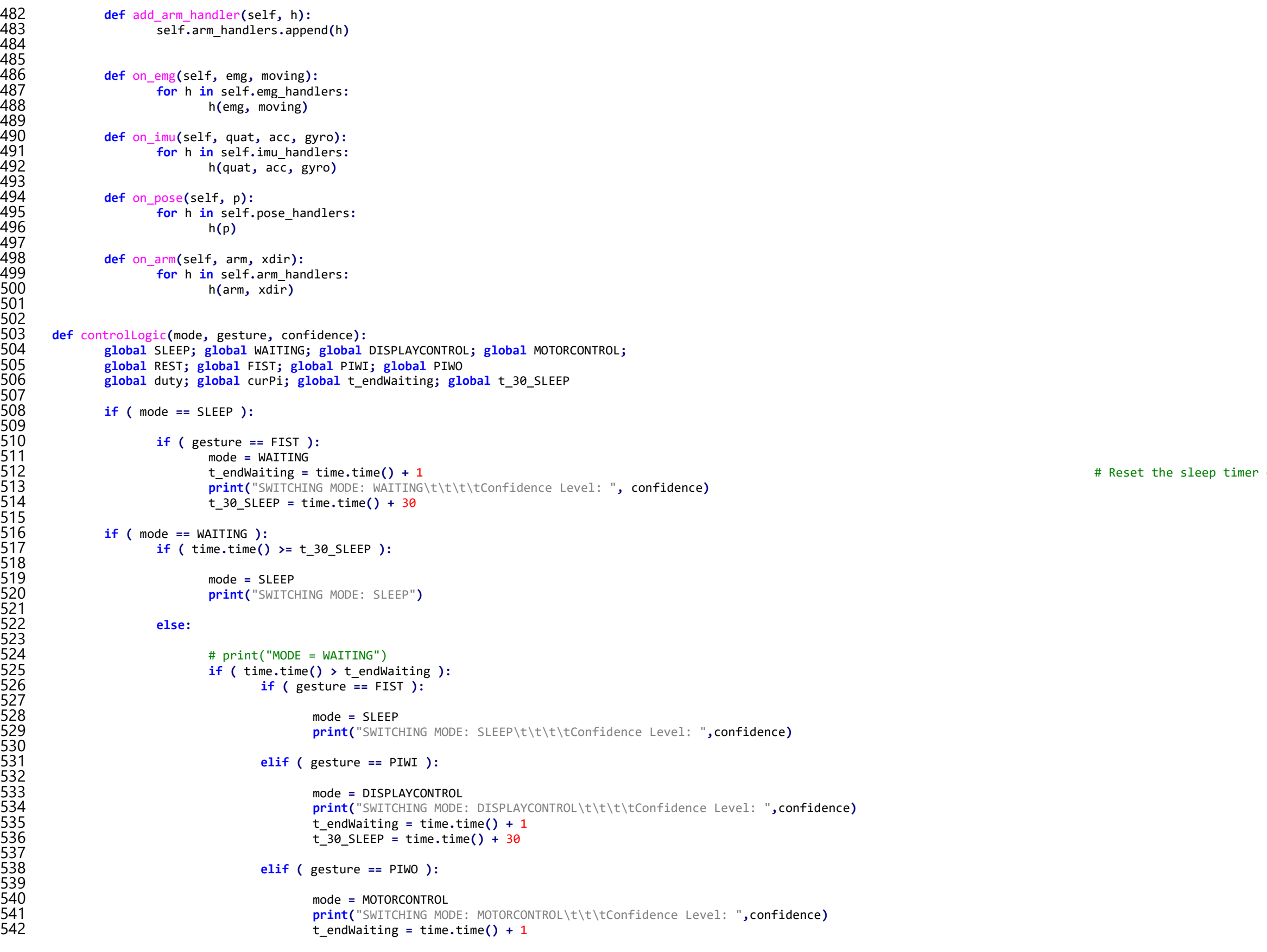

```
543 t_30_SLEEP 
= time
.time()
+ 30
       ( mode == DISPLAYCONTROL ):
547 if
            ( time
.time() >= t_30_SLEEP ):
549 mode 
= SLEEP
550 print
("SWITCHING MODE: SLEEP"
)
552 else
          :
554 if
                ( time
.time()
> t_endWaiting ):
555 if
                  ( gesture == FIST ):
557 mode 
                      = WAITING
558 print
("SWITCHING MODE: WAITING
\
t
\
t
\
t
\tConfidence Level: "
,confidence
)
1 t_endWaiting = time.time() + 1
560 t_30_SLEEP 
= time
.time()
+ 30
562 elif
                     (
( curPi ==
0
) and
( gesture == PIWI 
) ):
564 curPi 
= display
.switchDisplay()
565 print
                         ("Switching to Camera 2"
)
566 t_endWaiting = time.time() + 1
567 t_30_SLEEP 
= time
.time()
+ 30
569 elif
                     (
( curPi ==
1
) and
( gesture == PIWO 
) ):
571 curPi 
= display
.switchDisplay()
572 print
("Switching to Camera 1"
)
573 t_endWaiting 
= time
.time()
+
1
574 t_30_SLEEP 
= time
.time()
+ 30
       ( mode == MOTORCONTROL ):
578 if
            ( time
.time() >= t_30_SLEEP ):
580 mode 
= SLEEP
581 print
("SWITCHING MODE: SLEEP"
)
583 else
           :
585 if
                ( time
.time()
> t_endWaiting ):
                  586 ''' Select which slave to control '''
587 if
                    ( curPi ==
0 ):
589 curPi_name 
= "emgPi_1"
590 currentMotor 
=
0
592 elif
( curPi ==
1 ):
594 curPi_name 
= "emgPi_2"
595 currentMotor 
=
1
                  597 ''' Check Gesture '''
598 if
                  ( gesture == PIWI ): # Pan Clockwise
600 if
                        (duty
[curPi
] <= 70):
602 duty
                            [curPi
] += 10
```

```
604 ssh_string 
= "ssh "
+ curPi_name 
+ " 'python /home/pi/scripts/moveMotor.py "
+ str
(duty
[curPi])
+ " 0 0' &"
605 os
                              .system
(ssh_string
)
606
607 elif
                           (
( duty
[curPi
]
> 70
) and
( duty
[curPi
]
< 80
) ):
608 duty
                               [curPi
]
= 80
609 ssh_string 
= "ssh "
+ curPi_name 
+ " 'python /home/pi/scripts/moveMotor.py "
+ str
(duty
[curPi])
+ " 0 0' &"
610 os
                              .system
(ssh_string
)
611 print
                               ("Motor is at limit."
)
612
613 t_endWaiting 
= time
.time()
+
1
614 t_30_SLEEP 
= time
.time()
+ 30
615
616
617 elif
( gesture == PIWO ): # Pan Counter Clockwise
618
619 if
                          ( duty
[curPi
] >= 30 ):
620
621 duty
                               [curPi
]
-
= 10
622 ssh_string 
= "ssh "
+ curPi_name 
+ " 'python /home/pi/scripts/moveMotor.py "
+ str
(duty
[curPi])
+ " 1 0' &"
623 os
                              .system
(ssh_string
)
624
625 elif
                           (
( duty
[curPi
]
< 30
) and
( duty
[curPi
]
> 20
) ):
626
627 duty
                               [curPi
]
= 20
628 ssh_string 
= "ssh "
+ curPi_name 
+ " 'python /home/pi/scripts/moveMotor.py "
+ str
(duty
[curPi])
+ " 1 0' &"
629 os
                              .system
(ssh_string
)
630 print
                               ("Motor is at limit."
)
631
632 else
                        :
633 print
                               ("Motor is out of range. Cannot rotate CCW"
)
634
635 t_endWaiting 
= time
.time()
+
1
636 t_30_SLEEP 
= time
.time()
+ 30
637
638 elif
                    ( gesture == FIST ):
639
640 mode 
                        = WAITING
641 print
                           ("SWITCHING MODE: WAITING
\
t
\
t
\
t
\tConfidence Level: "
, confidence
)
642 t_endWaiting = time.time() + 1
643
644 return
mode
645
646
647 def getConfidence
(realTimeData
, calData):
648
649 matchCounter 
=
0
650
651 '''
            652 calibrated: 823
            actual: 832
            result: 10 + 2 + 3 = 15655
            656 calibrated: 781
            actual: 832
            result:
                    7
659
            660 calibrated: 231
            actual: 832
        result: 1 + 6 + = 7663 '''
664
```

```
665 if (realTimeData[0] == calData[0]):
                   666 matchCounter += 10
            667 if (realTimeData[0] == calData[1]):
                   668 matchCounter += 7
            if (realTimeData[0] == calData[2]):670 matchCounter += 3
671
            if (realTimeData[1] == calData[0]):673 matchCounter += 4
            if (realTimeData[1] == calData[1]):675 matchCounter += 6
            676 if (realTimeData[1] == calData[2]):
                   677 matchCounter += 2
678
            679 if (realTimeData[2] == calData[0]):
                   680 matchCounter += 2
            681 if (realTimeData[2] == calData[1]):
                   682 matchCounter += 3
            683 if (realTimeData[2] == calData[2]):
                   684 matchCounter += 4
685
            686 return matchCounter
687
688
689 '''
            If the gesture is the same as the last one, increment the counter. If the gesture is different from the last gesture,
691 update the variable, lastGesture, and reset the counter. This allows us to wait for n counts of the same gesture before 
      considering a gesture valid.
693 '''
      694 def confirmGesture(gesture):
            695 global CONFIRM_COUNTER
696
            697 if ( confirmGesture.lastGesture != gesture ):
                   698 confirmGesture.flag = False
699
            700 if ( confirmGesture.counter < CONFIRM_COUNTER ):
                   701 confirmGesture.counter += 1
                   702 confirmGesture.flag = False
            703 else:
                   704 confirmGesture.lastGesture = gesture
                   705 confirmGesture.counter = 0
                   706 confirmGesture.flag = True
707
708
            709 return confirmGesture.flag
710
711 confirmGesture.flag = False # static variable initialization for the above function
      712 confirmGesture.counter = 0
      713 confirmGesture.lastGesture = REST
714
      715 if __name__ == '__main__':
716
            717 m = MyoRaw(sys.argv[1] if len(sys.argv) >= 2 else None) # this has to come first, and proc_emg() second (see below)
718
            719 def proc_emg(emg, moving, times = []): # data is sent in packets of two samples at a time. I *think* we only save half of 
720 these
                   721 global calMode; global emg_data
                   722 global fistCalData; global piwiCalData; global piwoCalData;
723
                   724 emg = list(emg) # convert tuple to list
                   725 emg_data = emg
```

```
727 if ( mode == GETTINGCALDATA ): # write calibration data to a global array
                   729 if (calMode == FIST):
                        730 fistCalData.append(emg_data)
                   731 if (calMode == PIWI):
                        732 piwiCalData.append(emg_data)
                   if (calMode == PIWO):734 piwoCalData.append(emg_data)
736 ''' 
              737 INITIALIZATION
         this code is only executed once
739 '''
         740 m.add_emg_handler(proc_emg)
         741 m.connect()
         742 global GETTINGCALDATA; global CALIBRATING; global SLEEP; global WAITING; global DISPLAYCONTROL; global MOTORCONTROL;
         743 global REST; global FIST; global PIWI; global PIWO; global calMode; global curPi; global CONFIRM_COUNTER;
         745 os.system("python displayControl.py &") # initializes the display on every run
         747 confidenceArray = []
         749 curPi = 0
         750 gesture = REST
         751 isResting = 0
         753 BUFFER_SIZE = 100 # size of circular buffer 
         754 emg_buffer = ringBuffer(BUFFER_SIZE)
755 counter = \theta # counter = \theta # counter \theta # counter \theta = \theta + counter \theta = \theta + counter \theta + counter \theta + counter \theta + counter \theta + counter \theta + counter \theta + counter \theta + counter \theta + co
         757 CONFIDENCE_LEVEL = 10 # allows for tuning. Max = 20. Min = 0. See getConfidence() 
         758 CONFIRM_COUNTER = 150 # number of samples of same gesture required to confirm a gesture
         759 SENSITIVITY = 75 # upper and lower threshold = minValueFromCal +/- SENSITIVITY
         761 NUM_CALS = 4 # this is always 1 greater than the number of calibrations
         763 CALIBRATION_SIZE = 500
         n = CALIBRATION_SIZE<br>CSVFILE = "./adityaCal.csv"
         765 CSVFILE = "./adityaCal.csv" # file to write/read calibration data from
                                                                                                       # initially an arbitrarily large value
         767 iWantToCal = 0 # set to '1' when switching users or when recalibration is needed
         768 calibrateFlag = 1
         770 if ( iWantToCal == 1 ):
              771 mode = GETTINGCALDATA
         772 else:
              773 mode = SLEEP # skip GETTINGCALDATA and CALIBRATING states
         775 os.system("ssh emgPi_1 'python /home/pi/scripts/initMotor.py 50' &") # The ampersand is essential here. If this does not run in the background ... 
         776 os.system("ssh emgPi_2 'python /home/pi/scripts/initMotor.py 50' &") # the bluetooth protocol fails and the system is frozen. 
         778 print("MOTORS INITIALIZED")
         779 os.system("clear")
         781 While True: True: the program indefinitely, or until user interruption
              782 m.run()
              784 emg_buffer.append(emg_data)
786 if (counter >= BUFFER_SIZE * 2): # there was an undiagnosed issue with 7 null data points causing havoc.
```

```
790
 792
 794
 796
 803
811<br>812
815
816<br>817<br>818
 820
 823
 827
 829
 831
835<br>836
837<br>838
839<br>840
842<br>843<br>843<br>845
```

```
787 # this ensures that those are gone before proceeding
                    789 average = emg_buffer.getAvg() # average value of each sensor in the buffer. [ 1 x 8 ]
                    791 bufferAvg = np.mean(np.array(average)) # average value of the whole buffer. type: float, [1 x 1]
                    793 maxGrouping = emg_buffer.getMaxGrouping()
                    795 if ( mode >= SLEEP ): # where the main gesture detection and control happens
                        797 if ( calibrateFlag == 1 ): # load saved cal data 
                                                                                         798 with open(CSVFILE, 'rb') as csvfile: # Example: [ 7, 6, 1]; [ 4, 2, 5]; [ 0, 2, 7]; [ 157.6, 157.6, 157.6]
                                  799 CalReader = csv.reader(csvfile, delimiter=',')
800 i = 0
                                  801 for row in CalReader:
                                       802 savedCalData = np.genfromtxt(CSVFILE, delimiter=',')
                             804 print("Calibration Data: \n", savedCalData)
                             805 print("MODE = SLEEP")
                             806 calibrateFlag = 0
                             807 fistGrouping = savedCalData[0]
808 piwiGrouping = savedCalData[1]
809 piwoGrouping = savedCalData[2]
                              810 minValueFromCal = savedCalData[3,1]
812 fistConfidence = getConfidence(maxGrouping, fistGrouping)
813 piwiConfidence = getConfidence(maxGrouping, piwiGrouping)
                         814 piwoConfidence = getConfidence(maxGrouping, piwoGrouping)
                         816 confidenceArray = [fistConfidence, piwiConfidence, piwoConfidence]
818 maxMatch = np.argmax(confidenceArray) # index of the gesture that returned the most confidence
                         819 maxConfidence = confidenceArray[maxMatch] # confidence level of the most confident gesture
                         821 if ( ( bufferAvg >= ( minValueFromCal + SENSITIVITY ) ) ): 
                             822 if ( maxMatch == 0 ) and ( fistConfidence >= CONFIDENCE_LEVEL) :
                                  824 if ( confirmGesture(FIST) ): # if we saw FIST for n times
                                       825 gesture = FIST
                                       826 print("\tFIST CONFIRMED\t\t\t\tConfidence Level: ", fistConfidence)
                                       isResting = 0830 elif ( maxMatch == 1 ) and ( piwiConfidence >= CONFIDENCE_LEVEL ):
832 if ( confirmGesture(PIWI) ): # if we saw PIWI for n times
                                       833 gesture = PIWI
                                       834 print("\tPIWI CONFIRMED\t\t\t\tConfidence Level: ", piwiConfidence)
                                       isResting = 0838 elif ( maxMatch == 2 ) and ( piwoConfidence >= CONFIDENCE_LEVEL ):
                                  840 if ( confirmGesture(PIWO) ): # if we saw PIWO for n times
                                       841 gesture = PIWO
                                       842 print("\tPIWO CONFIRMED\t\t\t\tConfidence Level: ", piwoConfidence)
                                       isResting = 0845 else:
846 if ( confirmGesture(REST) ): # if we saw REST for n times
                                       847 gesture = REST
```
876<br>877<br>878<br>879

```
848 print("\n\n\tMOTION DETECTED BUT NO GESTURE MATCH: REST ASSUMED")
                                                  849 print("\n\tMinimum Accepted Confidence: ", CONFIDENCE_LEVEL)
                                                  850 print("\tFIST Confidence: ",fistConfidence, "\tPIWI Confidence: ",piwiConfidence, "\tPIWO Confidence: ",piwoConfidence)
                                                  851 print("\tStill in mode: ", modeString[mode])
                                                  852 print("\n\n")
                               854 elif ( (bufferAvg < (minValueFromCal - SENSITIVITY)) ): #isResting or 
                                     856 #print("REST CONFIRMED")
                                     857 gesture = REST
                                     858 isResting = 1
                               #else:
                                     # print("UNKNOWN")
                                     # print("Sensitivity: ", SENSITIVITY)
                                     # print("minValueFromCal: ", minValueFromCal)
                                     # print("Buffer average: ", bufferAvg)
                               867 mode = controlLogic(mode, gesture, maxConfidence) # get new mode
869 ''' 
                               CALIBRATION
                         note: this can probably be put into a function later. Maybe not all of it, but enough that it becomes a little easier to follow
872 '''' ''' ''''
                         873 if ( ( mode == GETTINGCALDATA ) and ( calMode < NUM_CALS ) ):
                               875 if (n >= CALIBRATION_SIZE):
877 n = 0 # reset calibration timer
                                     878 print("Cal Mode = " + gestureString[calMode])
                                     879 print("Hold a " + gestureString[calMode] + " until told otherwise")
                                     880 calMode += 1
                                     881 # time.sleep(2) # WARNING: THIS BREAKS THE CODE! # sleep to give user time to switch to next gesture
                               883 n += 1
                               884 if (bufferAvg < minValueFromCal): # this gets the minimum 8-sensor average from the time that calibration was run
                                      minValueFromCal = bufferAvg Article is a set of the set of the set of the set of the set of the set of the set of the set of the set of the set of the set of the set of the set of the set of the set of the set of the set 
                         887 else:
                               889 if ( calibrateFlag == 1 ):
                                      890 mode = CALIBRATING
                               892 gesture = REST
                               893 mode = controlLogic(mode, gesture, 0)
896 if ( mode == CALIBRATING ) :
898 print("mode = CALIBRATING")
                               899 fistCal = Calibrate()
                               900 fistGrouping = fistCal.getMaxGrouping(fistCalData)
                               902 piwiCal = Calibrate()
                               903 piwiGrouping = piwiCal.getMaxGrouping(piwiCalData)
                               905 piwoCal = Calibrate()
                               906 piwoGrouping = piwoCal.getMaxGrouping(piwoCalData)
                               908 minValueFromCalArray = [minValueFromCal,minValueFromCal,minValueFromCal]
```
897<br>898

 

907<br>908

```
909<br>910
910 with open(CSVFILE, 'w') as csvfile:
                                               911 writer = csv.writer(csvfile)
                                               912 writer.writerow(fistGrouping)
                                               913 writer.writerow(piwiGrouping)
                                               914 writer.writerow(piwoGrouping)
                                               915 writer.writerow(minValueFromCalArray)
916
                                       917 calibrateFlag = 0
                                       mode = SLEEP
919
                                       920 print("Fist Group: ", fistGrouping)
                                       # print(fistCalData)
                                       922 print("Piwi Group: ", piwiGrouping)
                                       # print(piwiCalData)
                                       924 print("Piwo Group: ", piwoGrouping)
925
926
                       else: the set of the set of the set of the set of the set of the set of the set of the set of the set of the set of the set of the set of the set of the set of the set of the set of the set of the set of the set of the set
928
                               929 counter += 1
                               # print(counter, "Data contains null values\n")
931
```

```
932
```
### **calibrate.py**

```
933 '''<br>934 AUTI
934 AUTHOR: Aditya Patel<br>935 DATE CREATED: 2018-0
935 DATE CREATED: 2018-04-08<br>936 LAST MODIFIED: 2018-04-09
      LAST MODIFIED: 2018-04-09
937 PLATFORM: Raspberry Pi 3B, Raspbian Stretch Released 2017-11-29<br>938 PROJECT: EMG Human Machine Interface
938 PROJECT: EMG Human Machine Interface<br>939 ORGANIZATION: Bradley University, Sch
       ORGANIZATION: Bradley University, School of Electrical and Computer Engineering
940 FILENAME: calibrate.py<br>941 DESCRIPTION:
       DESCRIPTION:
942 Calibration class. Create a unique Calibrate() object in the parent function for each gesture.<br>943 Primary use of this class is to get the top three sensor groupings in the calibration data,
943 Primary use of this class is to get the top three sensor groupings in the calibration data,<br>944 i.e., the three trios of consecutive sensors with the highest average EMG value.
                i.e., the three trios of consecutive sensors with the highest average EMG value.
945
946 Ex:<br>947
947 If the calibration data is:<br>948 199 100 32
                              948 [ 99 100 32 03 14 16 42 95 ]
949<br>950
                        index: 0 1 2 3 4 5 6 7
951<br>952
952 The top three sensor groups would be, in order,<br>953 The top for 101, 670, 012 1
                                [ 701, 670, 012 ]954<br>955
955 Giving the return:<br>956 [7, 6, 0]
        [7, 6, 0]957 '''
958
959 import numpy as np
960<br>961
        961 class Calibrate():
962<br>963
                963 def __init___(self):
```

```
964<br>965
965 self.size()
966 self.data = []
967 self.sums = [0.0, 0.0, 0.0, 0.0, 0.0, 0.0, 0.0, 0.0]
968 self.avg = []
969 # self.avg = np.array([0.0, 0.0, 0.0, 0.0, 0.0, 0.0, 0.0, 0.0]) # this has to be a numpy array to use the 'divide' function below
                 970 self.groupingAvg = []
971
972                  ''''<br>973
           Sets the class variable, data, equal to the calibration data.
974<br>975
           975 def setData(self, calData):
976<br>977
                 977 self.data = calData
978
979                  ''''<br>980
980 Computes an average down each column of data. 
           writes to self.avg, 1 x 8 array containing average value of each sensor
982<br>983
           983 def getAvg(self):
984<br>985
985 self.sums = [0.0, 0.0, 0.0, 0.0, 0.0, 0.0, 0.0, 0.0] # reset sums to prevent it from accumulating forever. This is NOT elegant or efficient
986 self.avg = np.array([0.0, 0.0, 0.0, 0.0, 0.0, 0.0, 0.0, 0.0])
987 for r in range(0,1en(self.data)):<br>988 for c in range(0,8):
988 for c in range(0,8):
                            989 self.sums[c] = self.sums[c] + self.data[r][c]
990<br>991<br>992
                 991 np.divide(self.sums, float(len(self.data)), out = self.avg) # compute the average by dividing the sums by the size of the data array
                 #return self.avg
993
994                   ''''<br>995<br>996
                 Function to compute the average value of each of the eight groupings of three sensors.
996 @return none, only writes to class variable, groupingAvg 
997 [ 123 234 345 456 567 678 781 812]
           where each of these is the average of the sensors<br>
999<br>1000
           1000 def getGroupingAvg(self):
1001
                 1002 self.groupingAvg = [0, 0, 0, 0, 0, 0, 0, 0]
1003<br>1004
1004 for startIndex in range(0, 8):
                      sum = 01006
1007 for i in range(startIndex, startIndex + 3):
1008
1009 if ( i > 7 ):
1010 i %= 8 # if i exceeds the range of the data, do the modulus operator. This allows for groupings 781 and 812 to work. 
1011 sum += self.avg[i]
1012 i += 1
1013<br>1014
                      self.qroupingAvg[startIndex] = sum / 3.01015
1016
1017 1111018 Function to compute the three highest sensor groups.
1019 1019 Execution maxGrouping, [1 x 3] integer list of the index of the top three sensor groups in the calibration data<br>1020 Example maxGrouping = myCalibrationObject.getMaxGrouping(gestureCalibrationData) --> maxGr
                 1020 @example maxGrouping = myCalibrationObject.getMaxGrouping(gestureCalibrationData) --> maxGrouping: [ 6, 5, 0]
```

```
1021 '''<br>1022 def
            1022 def getMaxGrouping(self,calData):
1023
1024 maxGrouping = [0, 0, 0]
1025 self.setData(calData)
1026 self.getAvg()
                  1027 self.getGroupingAvg()
1028<br>1029
1029 array = np.array(self.groupingAvg) # REFERENCE: https://stackoverflow.com/questions/5284646/rank-items-in-an-array-using-python-numpy
1030 temp = array.argsort()<br>1031 tanks = np.empty like(
1031 ranks = np.empty_like(temp)
                  1032 ranks[temp] = np.arange(len(array))
1033
1034 maxGrouping[0] = int( np.where(ranks == 7)[0] )
1035 maxGrouping[1] = int( np.where(ranks == 6)[0] )
                  1036 maxGrouping[2] = int( np.where(ranks == 5)[0] )
1037
                  return maxGrouping
1039
1040 ''''<br>1041
      Used for Testing/Debugging Purposes
1042<br>1043
      if name == 'main ':
1044
1045 t1 = []
1046 #t2 = [0, 1, 2, 3, 4, 5, 6, 7] 
            1047 t2 = [100.0, 100.0, 7.0, 7.0, 0.0, 0.0, 0.0, 100.0]
1048
1049 t1.append(t2)
1050 t1.append(t2)
1051 t1.append(t2)
1052 cal = Calibrate()<br>1053 maxGrouping = cal
            1053 maxGrouping = cal.getMaxGrouping(t1)
1054
1055<br>1056
            1056 print(maxGrouping)
```

```
1057 '''<br>1058 aut
         AUTHOR: Aditya Patel and Jim Ramsay
1059 DATE CREATED: 04/01/2018
1060 LAST MODIFIED: 2018-04-09<br>1061 PLATFORM: Raspberry Pi 3B,
1061 PLATFORM: Raspberry Pi 3B, Raspbian Stretch Released 2017-11-29<br>1062 PROJECT: EMG Human Machine Interface
1062 PROJECT: EMG Human Machine Interface<br>1063 ORGANIZATION: Bradley University, Sch
1063 ORGANIZATION: Bradley University, School of Electrical and Computer Engineering<br>1064 FILENAME: ringBuffer.py
1064 FILENAME: ringBuffer.py<br>1065 DESCRIPTION:
1065 DESCRIPTION:<br>1066 Class t
1066 Class that implements a ring/circular buffer to hold the emg data. It stores data until full, then<br>1067 coverwrites the oldest element every time. It also has a method to take an average of the last n
1067 overwrites the oldest element every time. It also has a method to take an average of the last n<br>1068 data points.
                   data points.
1069
1070 KNOWN FLAW:
```
**ringBuffer.py**

```
1071 Instead of only ignoring the oldest element when computing the average, I flush the entire buffer.<br>1072 Then the full n-length sum is taken. This is grossly inefficient, but was not found to be a bottlen
1072 Then the full n-length sum is taken. This is grossly inefficient, but was not found to be a bottleneck<br>1073 in implementation. Thus, it was ignored.
          in implementation. Thus, it was ignored.
1074
1075 EDIT HISTORY:
1076 20180409 -- Added functions to compute groupingAvg and maxGrouping. The groupings are as follows:
1077<br>1078
                             1078 [ 123 234 345 456 567 678 781 812 ]
1079
     In main, this allowed us to calculate the three groupings with the highest average sensor value.<br>
1081<br>1082
     import numpy as np
1083<br>1084
     1084 class ringBuffer:
1085 def __init__(self,size_max): # Constructor
1086 self.max = size_max
1087 self.data = []
1088 self.sums = [0.0, 0.0, 0.0, 0.0, 0.0, 0.0, 0.0, 0.0]
1089 self.avg = np.array([0.0, 0.0, 0.0, 0.0, 0.0, 0.0, 0.0, 0.0]) # this has to be a numpy array to use the 'divide' function below
1090 self.full = False
1091 self.groupingAvg = []
          class Full: # sub-class that implements a full buffer
1093<br>1094
1094 def append(self, x):
1095 self.data[self.cur] = x # append an element, overwriting the oldest one
                   1096 self.cur = (self.cur + 1) % self.max # cycle 'cur' from 0 to self.max
1097
              1098 def getAvg(self):
1099 self.sums = [0.0, 0.0, 0.0, 0.0, 0.0, 0.0, 0.0, 0.0] # reset sums to prevent it from accumulating forever. This is NOT elegant or 
     efficient
1101 for r in range(0,self.max):<br>1102 for c in range(0,8):
                        for c in range(0, 8):
1103 self.sums[c] = self.sums[c] + self.data[r][c]
1104
1105 np.divide(self.sums, float(self.max), out = self.avg) # compute the average by dividing the sums by the size of the data array
                   1106 return self.avg
1107
1108 def get(self): # return list of elements from oldest to newest
                   1109 return self.data[self.cur:] + self.data[:self.cur]
1110
1111 1111 1111
1112 Function to compute the average value of each of the eight groupings of three sensors.
1113 1113 Example 2 Theory only writes to class variable, groupingAvg
1114 1115 123 234 345 456 567 678 781 812]<br>
where each of these is the average of the sensors
              where each of these is the average of the sensors
1116
1117 def getGroupingAvg(self):
1118
1119 self.groupingAvg = [0, 0, 0, 0, 0, 0, 0, 0]
1120
1121 for startIndex in range(0, 8):
                        sum = 0
1123
                        1124 for i in range(startIndex, startIndex + 3):
1125
1126 if ( i > 7 ):
```

```
1127 i \frac{1}{8} i \frac{1}{8} = 8<br>1128 modulus operator. This allows for groupings 781 and 812 to work.
1128 modulus operator. This allows for groupings 781 and 812 to work.<br>1129 Sum += self.avg[i]
1129 sum += self.avg[i]
                             1130 i += 1
1131
1132 self.groupingAvg[startIndex] = sum / 3.0
1133
1134 '''
1135 Function to compute the three highest sensor groups.<br>1136 Function maxGrouping, [1 x 3] integer list of the inde
1136 @return maxGrouping, [1 x 3] integer list of the index of the top three sensor groups in the ring buffer
               Example maxGrouping = myRingBuffer.getMaxGrouping() --> maxGrouping: [6, 5, 0]1138<br>1139
               1139 def getMaxGrouping(self):
1140
1141 maxGrouping = [0, 0, 0]
1142
1143 self.getAvg()
                    self.getGroupingAvg()
1145
1146 array = np.array(self.groupingAvg) # REFERENCE: https://stackoverflow.com/questions/5284646/rank-
1147 items-in-an-array-using-python-numpy<br>1148 temp = array.argson
1148 temp = array.argsort()
1149 ranks = np.empty_like(temp)
                    ranks[temp] = np.arange(len(array))1151
1152 maxGrouping[0] = int( np.where(ranks == 7)[0] )
                   maxGrouping[1] = int( np.where(ranks == 6) [0]) )1154 maxGrouping[2] = int( np.where(ranks == 5)[0] )
1155
1156 return maxGrouping
1157
1158
1159 def append(self,x): # append an element to the end of the buffer until it 
     is full
1161 self.data.append(x)
1162<br>1163
1163 if len(self.data) == self.max:
1164 self.cur = 0
1165 self.full = True
                   1166 self. class = self. Full \# Permanently change class from not full to full to full to full to full to full to full to full to full to full to full to full to full to full to full to full to full to full to full to f
1167
1168 def get(self): # return list of elements from oldest to newest
1169 return self.data
1170
1171
1172 '''<br>1173
     Used for Testing/Debugging Purposes
11741175 if name == '_main__':
1176 x = ringBuffer(3)
1177 print "average: ", x.avg
1178 print "sums: ", x.sums
1179 emg1 = [1,1,1,1,1,1,1,1]
          1180 emg2 = [2,2,2,2,2,2,2,2]
1181 emg3 = [3,3,3,3,3,3,3,3]
1182 x.append(emg1); x.append(emg2); x.append(emg3);
          1183 x.append(emg3); x.append(emg3);x.append(emg3);
```

```
1184 average = x.getAvg()
```

```
1185<br>1186
                print "Average: ", average
1187
```
#### **common.py**

```
1189 import struct
1190
1191 def pack(fmt, *args):
            1192 return struct.pack('<' + fmt, *args)
1193<br>1194
1194 def unpack(fmt, *args):
           1195 return struct.unpack('<' + fmt, *args)
1196<br>1197
1197 def text(scr, font, txt, pos, clr=(255,255,255)):
           1198 scr.blit(font.render(txt, True, clr), pos)
1199
```
## **displayControl.py**

```
1200 '''
1201 AUTHOR: Aditya Patel and Jim Ramsay
1202 DATE CREATED: 2018-03-31
1203 LAST MODIFIED:
1204 PLATFORM: Raspberry Pi 3B, Raspbian Stretch Released 2017-11-29
1205 PROJECT: EMG Human Machine Interface
1206 ORGANIZATION: Bradley University, School of Electrical and Computer Engineering
1207 FILENAME: videoControl.py
1208 DESCRIPTION: 
1209 Script to control the display of the two different camera feeds.<br>1210 NOTE:
1210     note:<br>1211
           There is no logic needed in the switchDisplay() function, as this is a binary system. The main function will contain the logic.
1212
1213 REFERENCES:<br>1214 [1] h
           [1] https://stackoverflow.com/questions/279561/what-is-the-python-equivalent-of-static-variables-inside-a-function
1215
1216 1111217
1218 import os \# used to execute shell commands \# used to execute shell commands
     from time import sleep
1220
     1221 def init():
1221<br>1222<br>1223
1223 os.environ['DISPLAY'] = ":0" # allows us to launch GUI applications and control the mouse. Limited to the scope of the call of 
1224 this function.<br>1225 os.syste
1225 os.system("killall firefox-esr")
1226 os.system("nohup firefox http://169.254.184.5/html/ &") # 'nohup' -- ignore HANGUP signals generated by firefox (there are a ton)<br>1227 sleep(15)
1227 sleep(15)
1228 os.system("nohup firefox http://169.254.13.230/html/ &")
1229 sleep(2)
1230 os.system("xdotool key ctrl+Tab") # Cycle tab to the "Restore session" tab that always comes up
1231 os.system("xdotool key ctrl+w") # Close the tab
1232 sleep(3)
1233 os.system("xdotool key F11") # launch browswer in full screen
1234 sleep(3)
           1235 os.system("xdotool mousemove 600 200 &") # enlarge camera 1
```

```
1236 sleep
(0.1
)
1237<br>1238
                 .system
("xdotool click 1"
)
1238 sleep
(0.1
)
1239
                 .system
("xdotool key ctrl+Tab"
)
1240 sleep
(
3
)
1241
                 .system
("xdotool click 1"
1242
                 .system
("xdotool key ctrl+Tab"
)
1243<br>1244
                 .system
("xdotool mousemove 0 500"
1244 print
("DISPLAY CONFIGURED"
)
1245
        1246 def switchDisplay():
1247<br>1248
1248 switchDisplay
.display ^=
1249
                 .system
("xdotool key ctrl+Tab"
)
1250
1251 return
(switchDisplay
.display
)
1252
1253 switchDisplay
.display 
=
1254
1255 # Initialize<br>1256 if __name__==<br>1257 init()
1256 if name == ' main ':
               \overline{\text{init}}()
1258<br>1259
1259 # sleep(1)<br>1260 # switchDi
1260 # switchDisplay()<br>1261 # print("Attempti)
1261 \# print ("Attempting to change display")<br>1262 \# sleep(5)
               # sleep(5)
1263 # print("Attempting to change display")
1264 # switchDisplay()
```

```
) # enlarge camera 2
```
**)** # Move mouse out of the way

# toggle variable between 0 and 1

# initialize static variables

```
1265 '''
1266 AUTHOR: Aditya Patel and Jim Ramsay<br>1267 DATE CREATED: 2018-04-05
1267 DATE CREATED: 2018
-04
-05
1268 LAST MODIFIED: 2018
-04
-07
1269 PLATFORM: Raspberry Pi 3B, Raspbian Stretch Released 2017-11-29
1270 PROJECT: EMG Human Machine Interface<br>1271 ORGANIZATION: Bradley University, Sch
1271 ORGANIZATION: Bradley University, School of Electrical and Computer Engineering<br>1272 FILENAME: moveMotor.py
1272 FILENAME: moveMotor.py<br>1273 DESCRIPTION:
1273 DESCRIPTION:<br>1274 Script
               Script to move the connected servo motor to a specific duty cycle.
1275<br>1276
        NOTE:
1277
1278 CW --> INCREASE PWM
               CCW --> DECREASE PWM
1280
1281 20% --> +90 deg<br>1282 80% --> -90 deg
1282 80% --> 
-90 deg
1283<br>1284
       USAGE:
1285
1286 ssh emgPi 1 'python /home/pi/scripts/moveMotor.py PWMdir isLastTime'
```
#### **moveMotor.py**

```
1287<br>1288
            Command Line Arguments:
1289
1290 PWMdir integer 0 --> CW 1 --> CC
                                                                 1 --> CCW others --> not recognized, do nothing
                  isLastTime boolean True --> execute IO cleanup False --> do not cleanup, run normally
1292
1293 '''
1294
1295 import RPi
.GPIO as IO
1296 import sys
      import time
1297<br>1298<br>1299
1299 global initialDuty<br>1300 initialDuty = 50
1300 initialDuty 
= 50
1301
1302 class Motor
:
1303
            global initialDuty
1305
             def __init__
(self
, PWMdirection
, startPWM):
1306
1307
                     .setwarnings
(False
)
1308
                     .setmode
(IO
.BOARD
)
1309
1310
                     .setup
(12
, IO
.OUT
                                                                                   ) # set GPIO pins to Output mode
1311 self
.p 
= IO
.PWM
(12
,350
                                                                                   ) # set pin 12 to 350Hz pwm output
1312
                       .PWMdir 
= PWMdirection
1313<br>1314
                       .
duty 
= startPWM
1314 self
.
p
.start
(startPWM
)
1315<br>1316
1316 def ccw
(self):
1317 if
                      (self
.duty >= 20
) and
(self
.duty <= 70
)
:
1318 self
.duty += 10
1319 # print("ccw")1320 # print(self.duty)<br>1321 = self.p.ChangeDutyC
1321 self.p.ChangeDutyCycle(self.duty)
1322
                             .sleep
(0.01
)
1323
1324 def cw
(self):
1325 if
                      ( self
.duty >= 30
) and
( self
.duty >= 80
)
:
1326 self
.duty 
-
= 10.0
1327 * print ("cw")<br>1328 * print (self.
                        # print(self.duty)
1329 self
.
p
.ChangeDutyCycle
(self
.duty
)
1330
                             .sleep
(0.01
)
1331<br>1332
1332 def cleanup
(self):
1333
                       .
p
.stop()
1334
                  .cleanup()
1335<br>1336
1336 if name == '_main__":
1337<br>1338
            # moduleName = sys.argv[0]
1339 startPWM 
= float
(sys
.argv
[
1])
1340 PWMdir 
= int
(sys
.argv
[
2])
1341 isLastTime 
= int
(sys
.argv
[
3])
1342
            # print("PWM Direction: ", type(PWMdir))
```
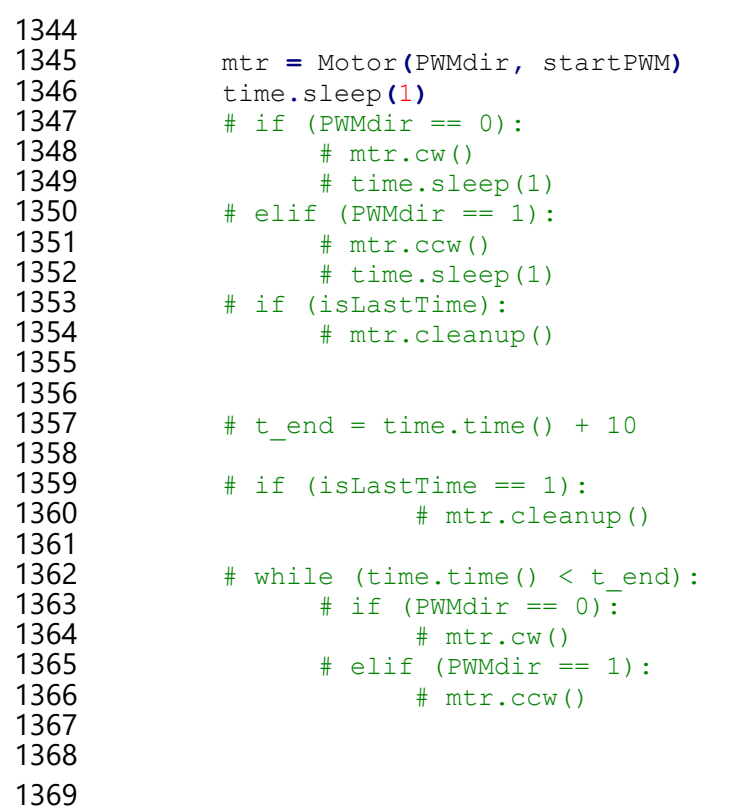